Register your product and get support at www.philips.com/welcome

> HTS5563 HTS5593

User manual Manual do Usuário

Manual del usuario

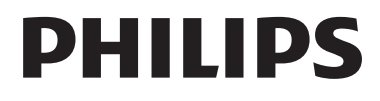

# Contenido

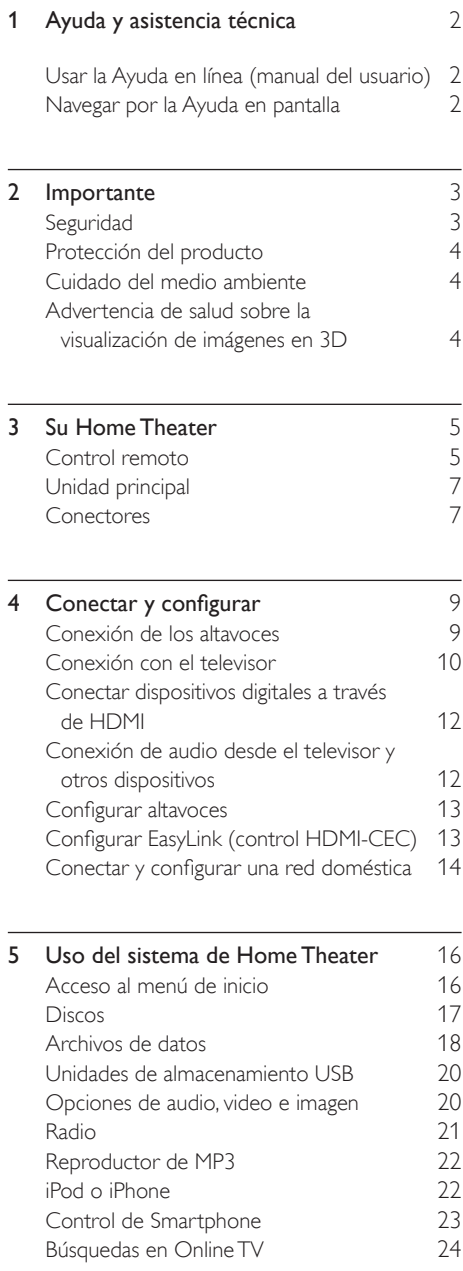

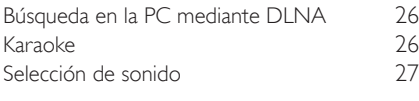

#### **6 [Cambio de los ajustes](#page-28-0)** 28<br>Configuración del idioma 28 [Configuración del idioma](#page-28-1)<br>Configuración de imagen y video 29 [Configuración de imagen y video](#page-29-0) [Configuración de audio](#page-29-1) <sup>29</sup><br>Configuración de control para padres 29 [Configuración de control para padres](#page-29-2) 29<br>Aiustes de pantalla 20 [Ajustes de pantalla](#page-30-0) 30<br>Configuración de ahorro de energía 30 [Configuración de ahorro de energía](#page-30-1)  $30$ <br>Configuración del altavoz  $30$ [Configuración del altavoz](#page-30-2) [Restauración de la configuración](#page-30-3)  [predeterminada](#page-30-3) 30

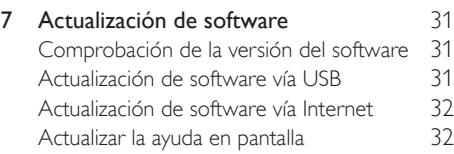

- 8 Especificaciones del producto 33
- 9 [Solución de problemas](#page-37-0) 37

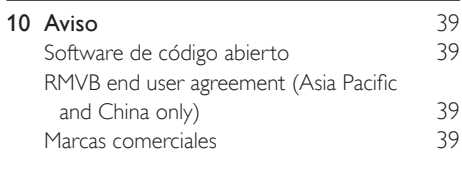

- 11 Código de idioma 41
	-

Español

12 [Índice](#page-42-0) 42

ES

# <span id="page-2-0"></span>1 Ayuda y asistencia técnica

Philips brinda un amplio soporte en línea. Visite nuestro sitio web en www.philips.com/support para:

- descargar el manual del usuario completo
- imprimir la guía de inicio rápido
- ver tutoriales de video (solo disponible para modelos seleccionados)
- buscar respuestas a preguntas frecuentes (FAQ)
- enviarnos un correo electrónico con una pregunta

• chatear con nuestro representante de soporte. Siga las instrucciones del sitio web para seleccionar su idioma e ingrese el número de modelo de su producto.

También puede comunicarse con el servicio de atención al cliente de Philips en su país. Antes de comunicarse con Philips, anote el número de modelo y el número de serie de su producto. Puede buscar esta información en la parte posterior o inferior del producto.

# <span id="page-2-1"></span>Usar la Ayuda en línea (manual del usuario)

Para acceder fácilmente, la ayuda en línea (manual del usuario) está almacenada en el Home Theater. La ayuda en pantalla tiene dos paneles.

- El panel de la izquierda contiene dos pestañas: Contenido e Índice. Navegue por Contenido o Índice para seleccionar un tema. Las leyendas que se usan para mostrar el Contenido son las siguientes:
	- $\blacktriangleright$  : pulse OK para ampliar los subtemas.
	- $\blacktriangledown$  : pulse OK para contraer los subtemas, o pulse Botones de navegación (arriba/ abajo) para seleccionar un tema.
- El panel de la derecha incluye el contenido del tema seleccionado. Para obtener ayuda adicional sobre el contenido, desplácese hacia abajo para ver Temas relacionados.

[Use el control remoto del Home Theater para](#page-2-2)  [seleccionar la ayuda en pantalla](#page-2-2) (consulte 'Navegar por la Ayuda en pantalla' en la página [2](#page-2-2)).

# <span id="page-2-2"></span>Navegar por la Ayuda en pantalla

Pulse un botón en el control remoto para usar la ayuda en pantalla.

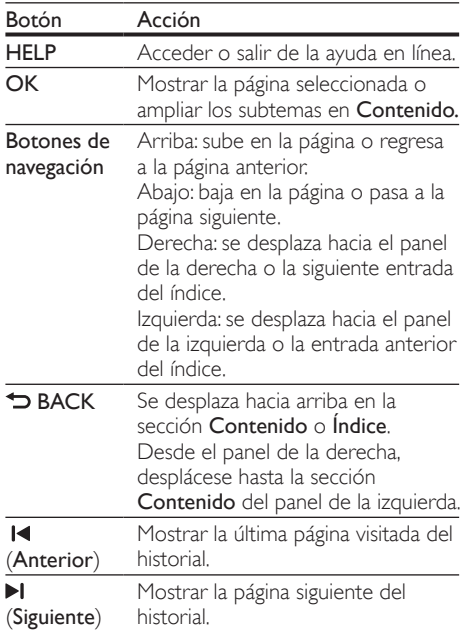

# <span id="page-3-0"></span>2 Importante

Lea y asegúrese de comprender todas las instrucciones antes de usar el producto. La garantía no cubre los daños producidos por no haber seguido las instrucciones.

# <span id="page-3-1"></span>Seguridad

#### Riesgo de electrocución o incendio.

- Nunca exponga el producto ni los accesorios a la lluvia ni al agua. Nunca coloque contenedores de líquidos, como jarrones, cerca del producto. Si se derrama algún líquido sobre el producto o en su interior, desconéctelo de la toma de alimentación inmediatamente. Póngase en contacto con el servicio de atención al cliente de Philips para comprobar el dispositivo antes de usarlo.
- No coloque nunca el producto ni los accesorios cerca de llamas u otras fuentes de calor, incluso la luz solar directa.
- No inserte objetos en las ranuras de ventilación ni en las aberturas del producto.
- Si utiliza el enchufe principal u otro conector como dispositivo de desconexión, debe estar en una ubicación accesible.
- Antes de que se produzca una tormenta eléctrica, desconecte el producto de la toma de alimentación.
- Para desconectar el cable de alimentación, tire siempre del enchufe, nunca del cable.

#### Riesgo de cortocircuito o incendio.

• Antes de conectar el producto a la toma de alimentación, asegúrese de que el voltaje de alimentación se corresponda con el valor impreso en la parte posterior o inferior del producto. Nunca conecte el producto a la toma de alimentación si el voltaje es distinto.

#### Riesgo de lesiones o daños en el sistema de Home Theater

Para instalar productos en la pared, utilice únicamente el soporte para montaje en pared suministrado. Fije el soporte de montaje en una pared con capacidad para sostener el peso combinado del producto y el soporte. Koninklijke Philips Electronics N.V. no acepta ninguna responsabilidad por un montaje en pared inadecuado que pueda causar accidentes, lesiones o daños.

- Para altavoces con soporte, utilice sólo los soportes suministrados. Fije bien los soportes en los altavoces. Coloque los altavoces montados en una superficie plana y nivelada que pueda soportar el peso tanto del altavoz como del soporte.
- Nunca coloque el producto ni ningún otro objeto sobre cables de alimentación u otros equipos eléctricos.
- Si el producto se transporta a temperaturas inferiores a 5 °C, desembálelo y espere hasta que su temperatura se equipare con la temperatura ambiente antes de conectarlo a la toma de alimentación.
- Radiación láser visible e invisible cuando está abierto. No exponer a los rayos de luz.
- No toque la lente óptica del disco que se encuentra dentro de la bandeja de discos.
- Algunas partes de este producto pueden contener vidrio. Tome precauciones para prevenir lesiones y daños.

#### Riesgo de sobrecalentamiento.

• Nunca instale este producto en un espacio reducido. Deje siempre un espacio de 10 cm, como mínimo, alrededor del producto para que se ventile. Asegúrese de que las cortinas u otros objetos no cubran las ranuras de ventilación del producto.

#### Riesgo de contaminación.

- No utilice baterías de distintas clases (nuevas y usadas o de carbono y alcalinas, etc.).
- Si las baterías se reemplazan de forma incorrecta, podría ocurrir una explosión. Reemplace la batería con una batería del mismo tipo o similar.
- Retire las baterías cuando estén agotadas o cuando no utilice el control remoto durante un período prolongado.
- Las baterías contienen sustancias químicas y deben desecharse de forma adecuada.

#### Riesgo de deglución de baterías

- El producto/control remoto puede contener una batería tipo botón o moneda fácil de tragar. Siempre mantenga las baterías lejos del alcance de los niños. En caso de ingestión la batería podría causar lesiones graves o la muerte. Puede haber quemaduras internas graves en un plazo de dos horas tras la ingestión.
- Si sospecha que una batería se ha ingerido o introducido en cualquier parte del cuerpo, consulte inmediatamente a un médico.
- Al cambiar las baterías, mantenga siempre las baterías nuevas y usadas lejos del alcance de los niños. Verifique que el compartimiento de la batería esté bien cerrado luego de reemplazar la batería.
- Si el compartimiento de la batería no puede cerrarse, discontinúe el uso del producto. Manténgalo lejos del alcance de los niños y comuníquese con el fabricante.

# <span id="page-4-0"></span>Protección del producto

- No introduzca ningún objeto que no sean discos en la bandeja de discos.
- No introduzca ningún disco deformado o roto en la bandeja de discos.
- Extraiga los discos de la bandeja si sabe que no utilizará el producto durante un período prolongado.
- Utilice únicamente un paño de microfibra para limpiar el producto.

# <span id="page-4-1"></span>Cuidado del medio ambiente

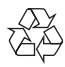

Este producto ha sido diseñado y fabricado con materiales y componentes de alta calidad que pueden reciclarse y reutilizarse.

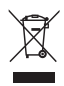

Cuando se adhiere este símbolo de cubo de basura con ruedas tachado al producto, significa que cumple la Directiva Europea 2002/96/EC. Solicite información acerca del sistema local de recolección selectiva de productos eléctricos y electrónicos.

Proceda conforme a la reglamentación local y no deseche los productos antiguos con la basura doméstica normal.

La eliminación correcta del producto antiguo ayuda a evitar consecuencias potencialmente negativas para el medio ambiente y la salud humana.

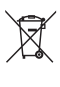

Este producto cuenta con baterías que cumplen con la Directiva Europea 2006/66/EC, y no pueden desecharse junto con los residuos domésticos normales.

Infórmese de la reglamentación local sobre la recolección de baterías por separado puesto que la eliminación correcta ayuda a evitar consecuencias negativas para el medio ambiente y la salud humana.

# <span id="page-4-2"></span>Advertencia de salud sobre la visualización de imágenes en 3D

Si en la familia existen antecedentes de epilepsia o convulsiones por fotofobia, consulte a un médico antes de exponerse a fuentes de luz intermitentes, secuencias de imágenes rápidas o imágenes en 3D. Para evitar malestares tales como mareos, dolores de cabeza o desorientación, recomendamos no mirar contenido 3D por períodos prolongados. Si siente algún malestar, deje de mirar las imágenes en 3D y espere hasta que los síntomas desaparezcan para realizar cualquier actividad que implique riesgos (por ejemplo, conducir un automóvil). Si los síntomas persisten, consulte a un médico antes de volver a mirar contenido 3D. Los padres deben supervisar a sus hijos mientras miran contenido 3D y cerciorarse de que no sufran ninguno de los malestares mencionados. Se recomienda que los menores de 6 años no vean imágenes en 3D debido a que su sistema visual aún no está completamente desarrollado.

# <span id="page-5-0"></span>3 Su Home Theater

Felicitaciones por su compra y bienvenido a Philips. Para acceder a los servicios de asistencia técnica de Philips, registre su producto en www.philips. com/welcome.

### <span id="page-5-1"></span>Control remoto

En esta sección se incluye una descripción del control remoto.

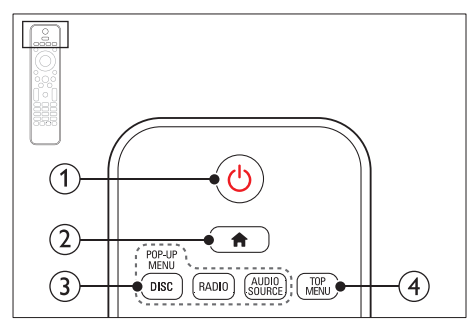

#### $(1)$   $\circ$  (Modo de espera encendido)

- Enciende el sistema de Home Theater o activa el modo de espera.
- Si EasyLink está activado, manténgalo pulsado durante al menos tres segundos para pasar todos los dispositivos conectados compatibles con HDMI CEC al modo de espera.
- $(2)$   $\bigoplus$  (Inicio)

Accede al menú de inicio.

#### (3) Botones de origen

- DISC/POP-UP MENU: Accede al menú o sale del menú del disco durante la reproducción.
- RADIO: Pasa a la radio FM.
- AUDIO SOURCE: Selecciona una fuente de entrada de audio.

#### $\left( 4\right)$  TOP MENU

Permite acceder al menú principal de un disco de video.

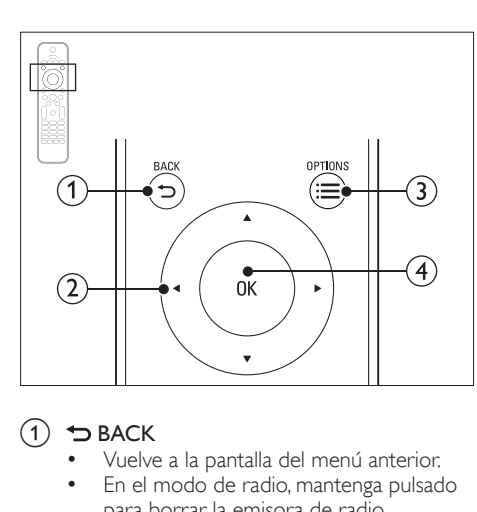

### $(1)$   $\Rightarrow$  BACK

- Vuelve a la pantalla del menú anterior.
- En el modo de radio, mantenga pulsado para borrar la emisora de radio preestablecida.

#### (2) Botones de navegación

- Permite navegar por los menús.
- En el modo de radio, pulse la tecla izquierda o la derecha para iniciar la búsqueda automática.
- En el modo de radio, pulse arriba o abajo para sintonizar la frecuencia.

#### $\Omega \equiv$  OPTIONS

- Permite acceder a más opciones de reproducción mientras se reproduce el contenido del disco o unidad de almacenamiento USB.
- En el modo de radio, permite fijar una estación de radio.

#### $\overline{4}$  OK

Permite confirmar la entrada o selección.

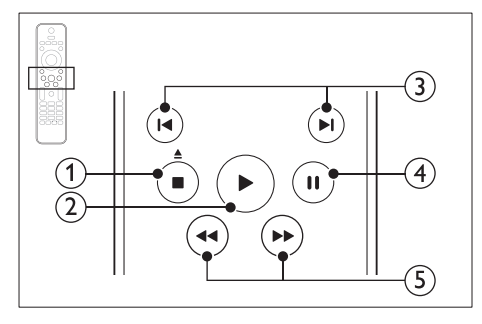

#### $\overline{a}$  (Detener) /  $\triangleq$  (Expulsar/Abrir/Cerrar)

- Detiene la reproducción.
- Mantenga pulsado durante tres segundos para abrir o cerrar el compartimiento de discos o para expulsar el disco.

#### $(2)$   $\blacktriangleright$  (Reproducción)

Inicia o reanuda la reproducción.

#### $(3)$  **II** /  $\blacktriangleright$  **I** (Anterior/Siguiente)

- Pasa la pista, capítulo o archivo anterior o siguiente.
- En el modo de radio, selecciona una emisora de radio presintonizada.

#### $(4)$  II (Pause)

Hace una pausa en la reproducción.

(5)  $\blacktriangleleft$  /  $\blacktriangleright$  (Retroceso rápido/Avance rápido) Busca hacia atrás o hacia delante. Pulse varias veces para incrementar la velocidad de búsqueda.

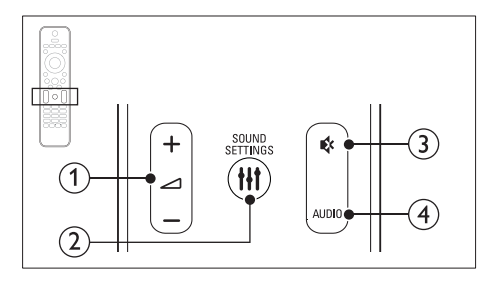

 $\bigcap$   $\blacktriangle$  +/- (Volumen) Aumenta o disminuye el volumen.

#### $(2)$  HI SOUND SETTINGS

Ingresa o sale de las opciones de sonido.

#### $(3)$   $\mathfrak{G}$  (Silencio)

Silencia o restaura el volumen.

 $(4)$  AUDIO

Selecciona un idioma o canal de audio.

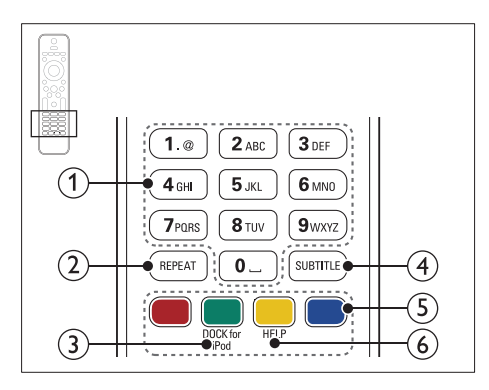

(1) Botones alfanuméricos

Permite introducir números o letras (mediante el sistema de escritura SMS).

#### $(2)$  REPEAT

Activa o desactiva el modo de repetición.

#### (3) DOCK for iPod

Cambia a una base Philips para iPod o iPhone.

#### $\Omega$  SUBTITLE

Permite seleccionar el idioma de los subtítulos para los videos.

#### $(5)$  Botones de color

Selecciona tareas u opciones para los discos Blu-ray.

#### $(6)$  HELP

Accede a la ayuda en pantalla.

# <span id="page-7-0"></span>Unidad principal

En esta sección se incluye una descripción de la unidad principal.

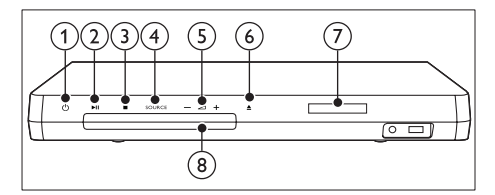

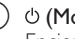

#### $(1)$   $\circ$  (Modo de espera encendido)

Enciende el sistema de Home Theater o activa el modo de espera.

#### $(2)$  **DII** (Reproducir/Pausa)

Inicia, hace una pausa o reanuda la reproducción.

#### $(3)$  (Detener)

- Detiene la reproducción.
- En el modo de radio, mantenga pulsado para borrar la emisora de radio preestablecida.

#### (4) SOURCE

Permite selecciona una fuente de audio o video para el HomeTheater.

 $(5)$   $\angle$ +/-

Aumenta o disminuye el volumen.

#### $(6)$   $\triangle$  (Abrir/Cerrar)

Abre o cierra el compartimiento para discos o expulsa el disco.

#### $(7)$  Panel de visualización

Compartimiento para el disco

### <span id="page-7-1"></span>**Conectores**

Esta sección incluye una descripción general de los conectores disponibles en el Home Theater.

#### <span id="page-7-2"></span>Conectores frontales

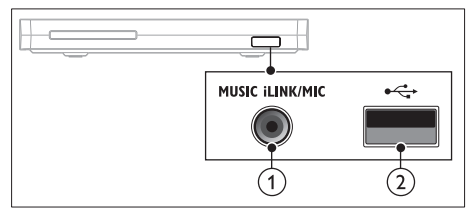

(1) MUSIC iLINK / MIC (MIC solo disponible en modelos seleccionados)

Entrada de audio desde un reproductor MP3 o un micrófono.

Entrada de audio desde un micrófono. (Solo disponible en modelos seleccionados)

#### $(2)$   $\leftarrow$  (USB)

Entrada de audio, video o imágenes de un dispositivo de almacenamiento USB.

#### Trasero izquierdo

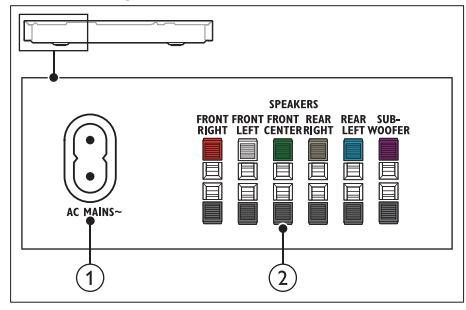

#### $\bigcap$  AC MAINS~

Se conecta a la fuente de alimentación.

#### 2 SPEAKERS

Se conectan a los altavoces y el subwoofer suministrados.

#### Trasero central

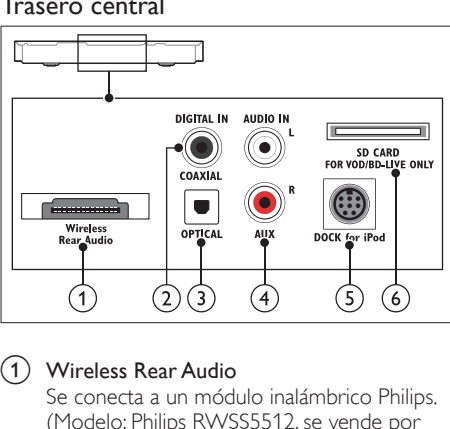

#### a Wireless Rear Audio

Se conecta a un módulo inalámbrico Philips. (Modelo: Philips RWSS5512, se vende por separado).

#### $(2)$  DIGITAL IN-COAXIAL

Se conecta a la salida de audio coaxial del televisor o de un dispositivo digital.

#### (3) DIGITAL IN-OPTICAL

Se conecta a la salida de audio óptica del televisor o de un dispositivo digital.

#### $(4)$  AUDIO IN-AUX

Se conecta a la salida de audio analógica del televisor o de un dispositivo analógico.

#### (5) DOCK for iPod

Se conecta a una base Philips para iPod o iPhone.(Modelo: Philips DCK306x)

f SD CARD FORVOD/BD-LIVE ONLY (No se encuentra disponible en China) Ranura para tarjetas SD. La tarjeta SD se usa para alquilar videos en línea y acceder a BD-Live.

#### <span id="page-8-0"></span>Trasero derecho

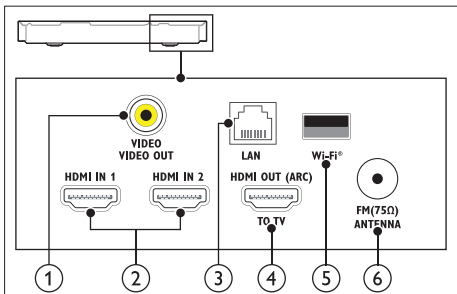

#### a VIDEO-VIDEO OUT

Se conecta a la entrada de video compuesto del televisor.

#### $(2)$  HDMI IN1 / HDMI IN2

Se conecta a la salida HDMI en un dispositivo digital.

#### $(3)$  LAN

Se conecta a la entrada LAN de un módem o router de banda ancha.

#### (4) HDMI OUT (ARC) TO TV

Se conecta a la entrada HDMI del televisor.

#### $(5)$  Wi-Fi

Se conecta a un dispositivo de protección Wi-Fi (Modelo: Philips WUB1110, se vende por separado).

#### $(6)$  ANTENNA FM 75  $\Omega$

Entrada de señal proveniente de una antena, cable o satélite.

# <span id="page-9-0"></span>4 Conectar y configurar

Esta sección le ayuda a conectar el Home Theater a un televisor y otros dispositivos, y luego a configurarlo. Para obtener más información sobre las conexiones básicas de su Home Theater y accesorios, consulte la guía de inicio rápido. Para acceder a una guía interactiva completa, visite www.connectivityguide.philips.com.

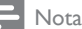

- Consulte la placa de identificación ubicada en la parte trasera o inferior del producto para obtener más información acerca de las clasificaciones de energía.
- Asegúrese de que todos los dispositivos estén desenchufados antes de realizar o cambiar una conexión.

### <span id="page-9-1"></span>Conexión de los altavoces

Los cables del altavoz están codificados por color para que establecer la conexión sea más fácil. Para conectar un altavoz al Home Theater, junte las parejas de colores del cable del altavoz y el conector.

La ubicación de los altavoces es fundamental para lograr un efecto de sonido envolvente. Para lograr un mejor efecto, coloque todos los altavoces hacia el asiento y a nivel de la oreja (sentado).

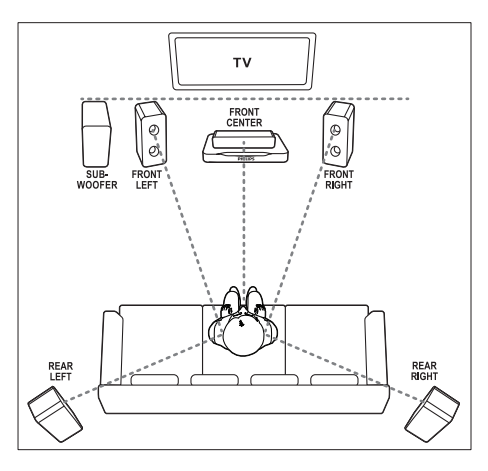

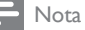

• El efecto envolvente depende de factores como la forma y el tamaño de la habitación, el tipo de paredes y cielorrasos, ventanas y superficies reflectantes y la acústica de los altavoces. Pruebe distintas ubicaciones hasta encontrar la adecuada.

Sigas estas pautas generales para ubicar los altavoces.

- 1 Ubicación del usuario sentado: es el centro del área de escucha.
- FRONT CENTER altavoz (delantero central): Coloque el altavoz central directamente en frente de usted en el lugar donde normalmente se sienta, arriba o debajo del televisor.
- 3 Altavoces FRONT LEFT (delantero izquierdo) y FRONT RIGHT (delantero derecho):

Coloque los altavoces izquierdo y derecho en la parte frontal, y a una distancia igual del altavoz del centro. Compruebe que los altavoces izquierdo, derecho y central estén a la misma distancia cuando esté sentado.

- **4** Altavoces **REAR LEFT** (trasero izquierdo)  $y$ REAR RIGHT (trasero derecho): Coloque los altavoces traseros Surround a la izquierda y a la derecha del asiento del usuario, sobre la misma línea o unos centímetros atrás.
- $5$  SUBWOOFER (subwoofer): Coloque el subwoofer, por lo menos, un metro a la izquierda o a la derecha del televisor. Deje alrededor de 10 centímetros de distancia de la pared.

#### <span id="page-10-1"></span>Convertir los altavoces traseros en inalámbricos

Conecte los altavoces traseros al Home Theater de manera inalámbrica utilizando un accesorio de módulo inalámbrico. Para obtener más detalles, consulte el manual del usuario del módulo inalámbrico.

#### Requisitos:

- Un módulo inalámbrico Philips. (Modelo: Philips RWSS5512, se vende por separado).
- 1 Conecte el transmisor inalámbrico al conector Wireless Rear Audio del Home Theater.

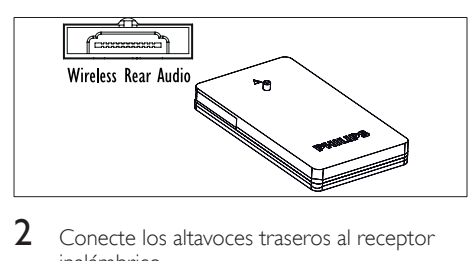

- 2 Conecte los altavoces traseros al receptor inalámbrico.
- $3$  Conecte el receptor inalámbrico a la fuente de alimentación.

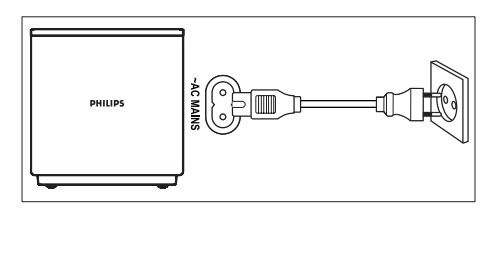

# <span id="page-10-0"></span>Conexión con el televisor

Conecte el Home Theater a un televisor para ver videos. Puede escuchar el audio del televisor a través de los altavoces del Home Theater. Use la conexión de mejor calidad disponible en el Home Theater y el televisor.

#### <span id="page-10-2"></span>Opción 1: conexión al televisor a través de HDMI (ARC)

#### Calidad de video óptima

Su Home Theater es compatible con HDMI 1.4 - ARC (Audio Return Channel). Si el televisor cumple con HDMI ARC, puede escuchar el audio del televisor a través del Home Theater utilizando un solo cable HDMI.

- 1 Enchufe el conector HDMI OUT (ARC) de su Home Theater al conector **HDMI ARC** de su televisor mediante un cable HDMI de alta velocidad.
	- El conector HDMI ARC del televisor puede tener una etiqueta distinta. Para obtener más información, consulte el manual del usuario del televisor.
- 2 En el televisor, encienda las operaciones HDMI-CEC. Para obtener más información, consulte el manual del usuario del televisor.
	- [Si no escucha el audio del televisor por](#page-14-1)  [el Home Theater, configure el audio](#page-14-1)  [manualmente](#page-14-1) (consulte 'Configurar el audio' en la página [14\)](#page-14-1).

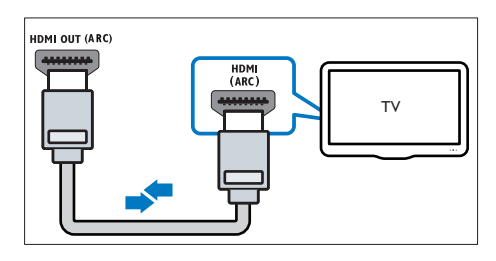

#### <span id="page-11-0"></span>Opción 2: conectar al televisor a través de HDMI estándar

#### Calidad de video óptima

Si su televisor no es compatible con HDMI ARC, conéctelo al Home Theater mediante una conexión HDMI estándar.<br>1 Enchufo el conector.

- Enchufe el conector HDMI OUT (ARC) de su Home Theater al conector HDMI de su televisor mediante un cable HDMI de alta velocidad.
- 2 Conecte un cable de audio para escuchar [el audio del televisor por el Home Theater](#page-12-1) (consulte 'Conexión de audio desde el televisor y otros dispositivos' en la página [12](#page-12-1)).
- 3 En el televisor, encienda las operaciones HDMI-CEC. Para obtener más información, consulte el manual del usuario del televisor.
	- [Si no escucha el audio del televisor por](#page-14-1)  [el Home Theater, configure el audio](#page-14-1)  [manualmente](#page-14-1) (consulte 'Configurar el audio' en la página [14\)](#page-14-1).

#### Nota

• Si su televisor tiene un conector DVI, puede usar un adaptador de HDMI a DVI para conectarlo al televisor. Sin embargo, es posible que algunas de las características no estén disponibles.

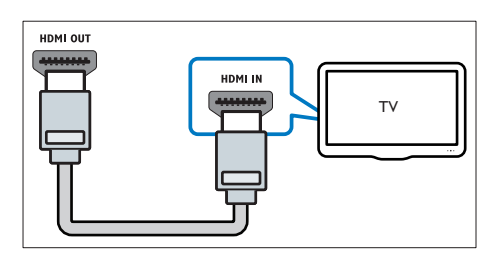

#### <span id="page-11-1"></span>Opción 3: conexión al televisor a través de video compuesto

#### Calidad de video básica

Si el televisor no tiene conectores HDMI, use una conexión de video compuesta. Las conexiones compuestas no son compatibles con los videos de alta definición.

- **1** Con un cable de video compatible, conecte el conector VIDEO del Home Theater al conector VIDEO IN del televisor.
	- Es posible que el conector de video compuesto esté rotulado con las etiquetas AV IN, COMPOSITE o BASEBAND.
- 2 Conecte un cable de audio para escuchar [el audio del televisor por el Home Theater](#page-12-1) (consulte 'Conexión de audio desde el televisor y otros dispositivos' en la página [12](#page-12-1)).
- 3 Cuando vea programas de televisión, pulse SOURCE en el Home Theater repetidas veces para seleccionar la entrada de audio correcta.
- $4$  Cuando vea videos, cambie el televisor a la entrada de video correcta. Para obtener más información, consulte el manual del usuario del televisor.

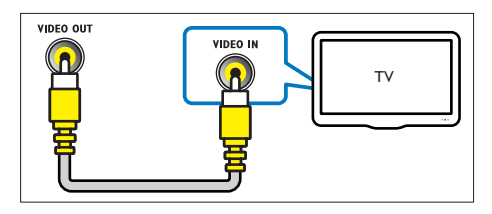

# <span id="page-12-0"></span>Conectar dispositivos digitales a través de HDMI

Conecte un dispositivo digital como un sintonizador, una consola de juegos o una cámara de video al Home Theater a través de una sola conexión HDMI. Cuando conecta los dispositivos de esta manera y reproduce un archivo o un juego, el

- video se muestra automáticamente en el televisor, y el
- audio se reproduce automáticamente en el Home Theater.
- 1 Con un cable HDMI de alta velocidad. conecte el conector HDMI OUT del dispositivo digital al HDMI IN 1/2 en el Home Theater.
- 2 Conecte el Home Theater al televisor a través de HDMI OUT (ARC).
	- Si el televisor no cumple con HDMI CEC, seleccione la entrada de video correcta en el televisor.
- **3** En el dispositivo conectado, encienda las operaciones HDMI-CEC. Para conocer detalles, consulte el manual del usuario del dispositivo.
	- [Si no escucha el audio del dispositivo](#page-14-1)  [digital por el Home Theater, configure el](#page-14-1)  [audio manualmente](#page-14-1) (consulte 'Configurar el audio' en la página [14\)](#page-14-1).
	- También puede pulsar **SOURCE** en el Home Theater repetidas veces para seleccionar la entrada correcta de HDMI.

# <span id="page-12-1"></span>Conexión de audio desde el televisor y otros dispositivos

Reproduzca audio desde el televisor u otros dispositivos a través de los altavoces del Home Theater.

Use la conexión de mejor calidad disponible en su televisor, Home Theater u otro dispositivo.

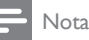

- Las conexiones de audio que se mencionan en este manual son simplemente recomendaciones. Puede utilizar otro tipo de conexiones.
- Si el Home Theater y el televisor están conectados a través de HDMI ARC, no se requiere una conexión de audio.

#### <span id="page-12-2"></span>Opción 1: conexión del audio a través de un cable óptico digital

#### Calidad de audio óptima

- Enchufe el conector **OPTICAL** del Home Theater al conector OPTICAL OUT del televisor o dispositivo mediante un cable óptico.
	- El conector óptico digital puede tener la etiqueta SPDIF o SPDIF OUT.

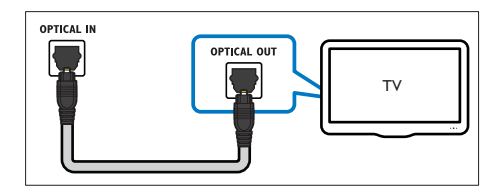

#### <span id="page-13-3"></span>Opción 2: conexión del audio a través de un cable coaxial digital

#### Buena calidad de audio

- 1 Con un cable coaxial, conecte el conector COAXIAL del Home Theater al conector COAXIAL/DIGITAL OUT del televisor u otro dispositivo.
	- El conector coaxial digital puede tener la etiqueta DIGITAL AUDIO OUT.

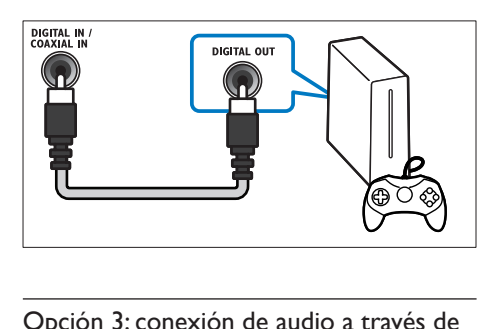

#### <span id="page-13-2"></span>Opción 3: conexión de audio a través de cables de audio analógicos

#### Calidad de audio básica

1 Enchufe los conectores AUX de su Home Theater a los conectores AUDIO OUT de su televisor o dispositivo mediante un cable analógico.

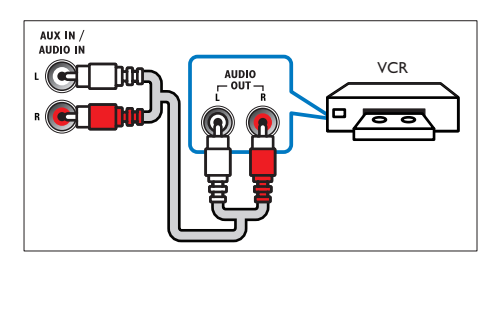

# <span id="page-13-0"></span>Configurar altavoces

Configurar manualmente los altavoces para lograr un sonido envolvente personalizado.

#### Procedimientos preliminares

Establezca las conexiones necesarias descritas en la guía de inicio rápido y luego cambie el televisor a la fuente correcta para el Home Theater.

- **1** Pulse  $\bigstar$  (Inicio).
	- Seleccione *[Configuración]* y, a continuación, pulse OK.
- Seleccione **[Audio] > [Aiuste del altavoz]**
- Ingrese la distancia de cada altavoz y, a continuación, escuche los tonos de prueba para ajustar el volumen. Experimente con las posiciones del altavoz para encontrar el ajuste ideal.

# <span id="page-13-1"></span>Configurar EasyLink (control HDMI-CEC)

Este Home Theater es compatible con Philips EasyLink, que utiliza el protocolo HDMI-CEC (Consumer Electronics Control). Los equipos compatibles con EasyLink que se conectan a través de HDMI pueden controlarse por medio de un único control remoto.

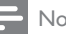

#### Nota

- Dependiendo del fabricante, HDMI-CEC se conoce con muchos nombres. Para obtener información sobre el dispositivo, consulte el manual del usuario del dispositivo.
- Philips no garantiza una interoperatividad total con todos los dispositivos HDMI-CEC.

#### Procedimientos preliminares

- Conecte el Home Theater al dispositivo que cumple con HDMI-CEC a través de la conexión HDMI.
- Establezca las conexiones necesarias descritas en la guía de inicio rápido y luego cambie el televisor a la fuente correcta para el Home **Theater**

#### <span id="page-14-2"></span>Habilitar Easylink

- **1** Pulse  $\bigoplus$  (Inicio).<br>**2** Seleccione **[Con**]
- Seleccione **[Configuración]** y, a continuación, pulse OK.
- $3$  Seleccione [EasyLink] > [EasyLink] > [Encendido].
- $4<sup>2</sup>$  En el televisor y otros dispositivos conectados. encienda el control de HDMI-CEC. Para obtener detalles, consulte el manual del usuario del televisor o de los otros dispositivos.
	- En el televisor, configure la salida de audio a "Amplificador" (en lugar de los altavoces del televisor). Para obtener más información, consulte el manual del usuario del televisor.

#### <span id="page-14-3"></span>Controles de EasyLink

Con EasyLink, puede controlar el Home Theater, el televisor y otros dispositivos conectados que cumplen con HDMI-CEC con un solo control remoto.

- [Reproducción con un solo botón] (reproducción con un toque): cuando un disco de video esté en el compartimiento del disco, pulse (Reproducción) para activar el televisor desde el modo de espera y luego reproduzca un disco.
- [Modo de espera con un solo botón] (modo de espera de un toque): si el modo de espera de un toque está habilitado, el Home Theater puede pasar al modo de espera con el control remoto del televisor u otros dispositivos HDMI-CEC.
- [Control de audio del sistema] (control de audio del sistema):si el control de audio del sistema está habilitado, el audio del dispositivo conectado sale por los altavoces del Home Theater automáticamente cuando reproduce el dispositivo.
- [Asignación de entrada de audio] (asignación de entradas de audio):[si el control de audio](#page-14-1)  [del sistema no funciona, asigne el dispositivo](#page-14-1)  [conectado al conector de entrada de audio](#page-14-1)  [correcto en el Home Theater](#page-14-1) (consulte 'Configurar el audio' en la página [14\)](#page-14-1).

Nota

• Para cambiar la configuración de control de EasyLink, pulse **f** (Inicio), seleccione [Configuración] > [EasyLink].

#### <span id="page-14-1"></span>Configurar el audio

[Si no escucha la salida de audio de un dispositivo](#page-14-2)  [conectado a través de los altavoces del Home](#page-14-2)  [Theater, compruebe que habilitó Easylink en todos los](#page-14-2) [dispositivos](#page-14-2) (consulte 'Habilitar Easylink' en la página [14](#page-14-2)). Luego, configure el control de audio de EasyLink.

- **1** Pulse  $\bigoplus$  (Inicio).
- Seleccione **[Configuración]** y, a continuación, pulse OK.
- $3$  Seleccione [EasyLink] > [Control de audio] del sistema] > [Encendido].
	- Para reproducir audio desde los altavoces del televisor, seleccione [Apagado] y omita los siguientes pasos.
- 4 Seleccione [EasyLink] > [Asignación de entrada de audio].
- 5 Siga las instrucciones en pantalla para asignar el dispositivo conectado a las entradas de audio del Home Theater.
	- Si conecta su Home Theater al televisor a través de una conexión HDMI ARC, verifique que el audio del televisor se asigne a la entrada ARC del Home Theater.

### <span id="page-14-0"></span>Conectar y configurar una red doméstica

Conecte el Home Theater a un router de red mediante una conexión de red por cable o una conexión inalámbrica, y disfrute de:

- [Transmisión de contenido multimedia](#page-26-0) (consulte 'Búsqueda en la PC mediante DLNA' en la página [26\)](#page-26-0)
- Control de Smartphone
- [Online TV](#page-24-0) (consulte 'Búsquedas en Online TV' en la página [24](#page-24-0))
- [Actualización de software](#page-32-0) (consulte 'Actualización de software vía Internet' en la página [32\)](#page-32-0)

#### Precaución

• Familiarícese con el router de red, el software de servidor de medios y los principios de conexión de red. De ser necesario, lea la información suministrada con los componentes de la red. Philips no se hace responsable por los datos perdidos o dañados.

#### Procedimientos preliminares

- Para acceder al servicio de Online TV y a la actualización de software, el router de red debe tener acceso a Internet y no debe encontrarse restringido por firewalls u otros sistemas de seguridad.
- Establezca las conexiones necesarias descritas en la guía de inicio rápido y luego cambie el televisor a la fuente correcta para el Home **Theater**

#### <span id="page-15-1"></span>Instalación de una red con cables

#### Requisitos:

- Un cable de red (cable de línea directa RJ45).
- Un router de red (con DHCP habilitado).

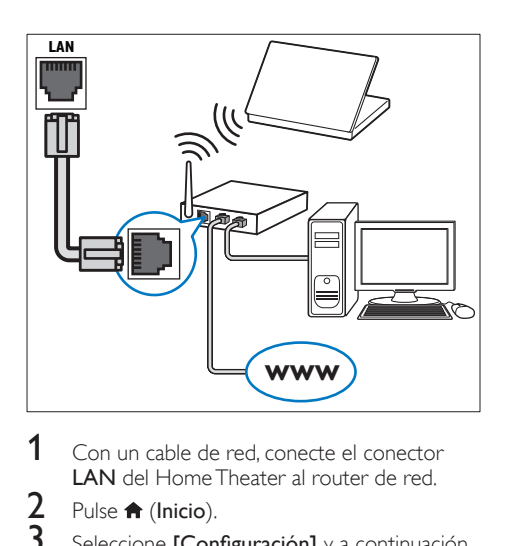

- 1 Con un cable de red, conecte el conector LAN del Home Theater al router de red.
- $\frac{2}{3}$  Pulse  $\bigoplus$  (Inicio).
- Seleccione *[Configuración]* y, a continuación, pulse OK.
- 4 Seleccione  $[Red]$  >  $[Instalación de red]$  > [Con cable (Ethernet)].
- 5 Siga las instrucciones en pantalla para completar la configuración.
	- Si se produce algún error en la conexión, seleccione **[Reintentar]** y, a continuación, pulse OK.
- 6 Seleccione [Finalizar] y, a continuación, pulse OK para salir.
	- Para ver la configuración de red, seleccione [Configuración] > [Red] > [Ver los ajustes de red].

#### <span id="page-15-0"></span>Instalación de una red inalámbrica

El Home Theater está habilitado para Wi-Fi. Conecte un dispositivo de protección Wi-Fi para acceder fácilmente a una red inalámbrica.

#### Requisitos:

- Un router de red (con DHCP habilitado). Para tener lo mejor en rendimiento, cobertura y compatibilidad inalámbricas, use el router 802.11n;
- Un dispositivo de protección Wi-Fi (Modelo: Philips WUB1110)

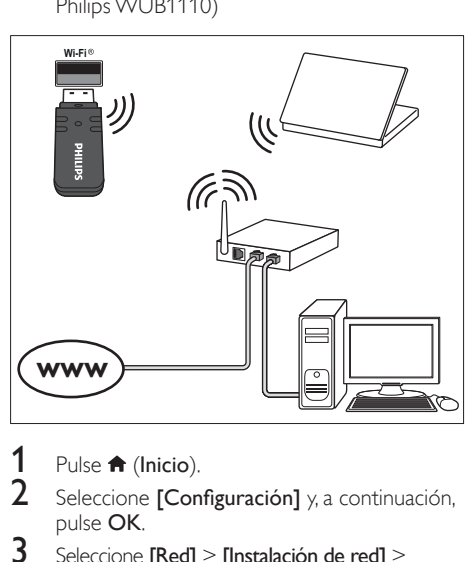

- **1** Pulse  $\bigoplus$  (Inicio).
- Seleccione **[Configuración]** y, a continuación, pulse OK.
- $3$  Seleccione [Red] > [Instalación de red] > [Inalámbrica (Wi-Fi)] y, a continuación, pulse OK.
- 4 Siga las instrucciones en pantalla para seleccionar y configurar la red inalámbrica.
	- Si se produce un error de conexión. seleccione [Reintentar] y, luego pulse OK.
- 5 Seleccione [Finalizar] y, a continuación, pulse OK para salir.
	- Para ver la configuración de red, seleccione [Configuración] > [Red] > [Ver los ajustes inalámbricos].

#### <span id="page-16-2"></span>Personalizar el nombre de red

Asigne un nombre a su Home Theater para identificarlo fácilmente en la red doméstica.<br>1 Pulse  $\bigtriangleup$  (Inicio)

- **1** Pulse  $\hat{\mathbf{r}}$  (Inicio).
- Seleccione **[Configuración]** y, a continuación, pulse OK.
- $\frac{3}{4}$  Seleccione [Red] > [Nombre del producto:].
- Pulse Botones alfanuméricos para ingresar el nombre.
- **5** Seleccione  $[Completo]$  y, a continuación, pulse OK para salir.

# <span id="page-16-0"></span>5 Uso del sistema de Home Theater

En esta sección, lo ayudaremos a utilizar el sistema de Home Theater para reproducir una amplia variedad de fuentes.

#### Procedimientos preliminares

- Establezca las conexiones necesarias que se describen en la guía de inicio rápido y el manual del usuario.
- Complete la configuración inicial. La primera configuración aparece cuando enciende el Home Theater o si no completa la configuración.
- Cambie el televisor a la fuente correcta para el Home Theater (por ejemplo, HDMI, AV IN).

### <span id="page-16-1"></span>Acceso al menú de inicio

El menú de inicio proporciona fácil acceso a dispositivos conectados, la configuración y otras funciones útiles del Home Theater.

- 1 Pulse  $\bigoplus$  (Inicio).
	- » Aparecerá el menú de inicio.
- $2$  Pulse Botones de navegación y OK para seleccionar:
	- **[reproducir Disco]**: Reproduzca el disco.
	- **[buscar USB]**: acceder al navegador de contenido USB
	- [buscar iPod]: acceder al navegador de contenido del iPod o iPhone.
	- **[buscar Online TV]:** acceder a Online TV.
	- [buscar PC]: acceder al navegador de contenido de la computadora.
	- **[HDMI 1]**: Seleccione el dispositivo digital conectado a HDMI IN 1 en el Home **Theater**
	- [HDMI 2]: Seleccione el dispositivo digital conectado a HDMI IN 2 en el Home Theater.
	- **[Configuración]**: acceso a los menús para cambiar la configuración de video, audio y de otros tipos.
	- [Ayuda]: acceso al manual del usuario en pantalla.
- **3** Pulse  $\bigoplus$  (Inicio) para salir.

### <span id="page-17-0"></span>**Discos**

Su Home Theater es compatible con los formatos DVD, VCD, CD y Blu-ray. También reproduce discos caseros como discos CD-R con fotos y música.<br>1 locarte un disco en el sistema de Home Th

1 Inserte un disco en el sistema de Home Theater.<br>2 Isi el disco no se reproduce automáticamente.

Si el disco no se reproduce automáticamente. pulse DISC o seleccione [reproducir Disco] desde el menú de inicio.

 $3$  Utilice el control remoto para controlar la [reproducción.](#page-5-1) (consulte 'Control remoto' en la página [5](#page-5-1))

• Para evitar el parpadeo, cambie el brillo de la pantalla.

#### <span id="page-17-1"></span>Botones de reproducción

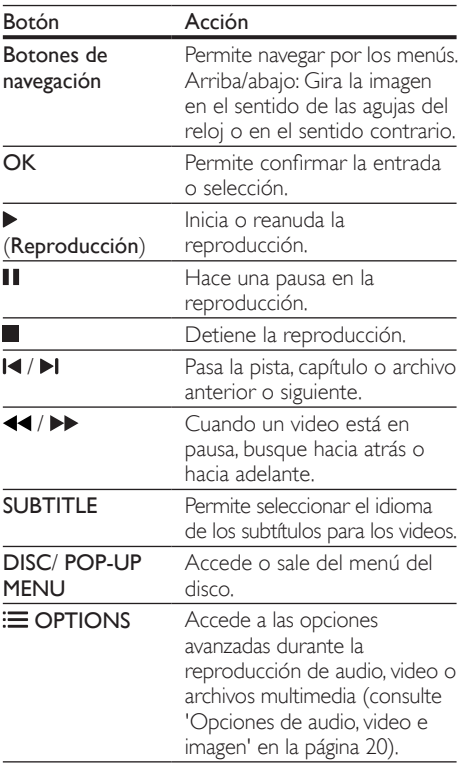

#### <span id="page-17-3"></span>Sincronización de imagen y sonido

Si el audio y el video no están sincronizados, puede retrasar el audio para que se corresponda con el video.

- 1 Pulse **HI SOUND SETTINGS.**<br>2 Seleccione **AUD SYNC** v.a.co
- Seleccione AUD SYNC y, a continuación, pulse OK.
- 3 Pulse el botón Botones de navegación (arriba/abajo) para sincronizar el audio con el video.
- 4 Pulse OK para confirmar.

#### <span id="page-17-2"></span>Reproducir discos Blu-ray 3D.

El Home Theater puede reproducir video Blu-ray 3D. Lea la advertencia de salud de 3D antes de reproducir un disco 3D.

Requisitos:

- Un televisor 3D.
- Un par de gafas 3D compatibles con su televisor 3D.
- Un video 3D Blu-ray
- Un cable HDMI de alta velocidad (de preferencia versión 1.4)
- 1 Use el cable HDMI de alta velocidad para conectar el Home Theater a un televisor compatible con 3D.
- 2 Compruebe que la configuración de video de 3D esté habilitada. Pulse **n** (Inicio), seleccione **[Configuración]** > **[Video]** > **[Ver** video 3D] > [Automático].
	- Para reproducir discos 3D en modo 2D, seleccione [Apagado].
- $3$  Reproduzca un disco Blu-ray 3D y póngase los lentes 3D.
	- Durante la búsqueda de video y en ciertos modos de reproducción, el video se muestra en 2D. La pantalla de video vuelve al modo 3D cuando reanuda la reproducción.

Nota

#### <span id="page-18-1"></span>Utilización de Bonus View en Blu-ray

En discos Blu-ray compatibles con Vista de extras, disfrute de contenido adicional como comentarios en una pequeña ventana de la pantalla. Bonus View también se conoce como Picture-in-Picture.

- 1 Habilite Vista de extras en el menú del disco Blu-ray.
- 2 Mientras reproduce películas, pulse  $\equiv$ OPTIONS.
	- » Aparecerá el menú de opciones.
- 3 Seleccione [Selección de PIP] > [PIP].
	- Según el video, se mostrarán los menús PIP [1] o [2].
	- Para deshabilitar Vista de extras, seleccione [Apagado].
- Seleccione [2° idioma de audio] o [2° idioma de subtítulos].
- $5$  Seleccione un idioma y, a continuación, pulse OK.

#### <span id="page-18-2"></span>Acceso a BD-Live en Blu-ray

Acceda a funciones adicionales en los discos Blu-ray con contenido de BD-Live, como chats de Internet con el director, últimos avances de películas, juegos, fondos de pantalla y tonos de llamada.

Los servicios de BD-Live y el contenido pueden variar de un disco a otro.

#### Requisitos:

- Disco Blu-ray con contenido de BD-Live.
- Dispositivo de almacenamiento:
	- una unidad de almacenamiento USB con 1 GB de memoria libre como mínimo, o bien
	- una tarjeta de memoria SD de tipo SDHC clase 6, con 8 GB de memoria libre como mínimo.
- 1 Conecte el Home Theater a una red doméstica [con acceso a Internet](#page-14-0) (consulte 'Conectar y configurar una red doméstica' en la página [14\)](#page-14-0).
- 2 Conecte un dispositivo de almacenamiento USB o inserte una tarjeta de memoria SD en el Home Theater.
	- Si se le indica, siga las instrucciones en pantalla para dar formato a la tarjeta de memoria SD.
- **3** Pulse  $\bigoplus$  (Inicio) y seleccione **[Configuración]**.
- Seleccione [Avanzada] > [Almacenamiento local].
- 5 Seleccione [USB] o [Tarjeta SD].
	- Use un dispositivo de almacenamiento USB o una tarjeta de memoria SD para almacenar el contenido descargado de BD-Live.
- **6** Seleccione [Avanzada] > [Seguridad BD-
	- Live] > [Apagado] para habilitar BD-Live. • Para deshabilitar BD-Live, seleccione [Encendido].
- 
- 7 Seleccione el icono de BD-Live en el menú del disco y, a continuación, pulse OK.
- » BD-Live comenzará a cargarse. El tiempo de carga dependerá del disco y de la conexión a Internet.
- 8 Pulse Botones de navegación para navegar por BD-Live y, a continuación, pulse OK para seleccionar una opción.

#### Nota

• Para borrar la memoria en el dispositivo de almacenamiento, pulse  $\bigoplus$  (Inicio), seleccione [Configuración] > [Avanzada] > [Borre la memoria].

# <span id="page-18-0"></span>Archivos de datos

El Home Theater puede reproducir imágenes, archivos de audio y video contenidos en un disco o en un dispositivo de almacenamiento USB. [Antes](#page-34-0)  [de reproducir un archivo, verifique que el formato](#page-34-0)  [del archivo sea compatible con el Home Theater](#page-34-0) (consulte 'Formatos de archivo' en la página [34\)](#page-34-0).

- 1 Reproduzca archivos desde un disco o un dispositivo de almacenamiento USB.
- 2 Para detener la reproducción, pulse  $\blacksquare$ .
	- Para reanudar el video desde el punto en el que se detuvo, pulse (Reproducción).
	- Para reproducir el video desde el principio, pulse  $\blacksquare$

#### Nota

• Para reproducir archivos protegidos por DivX DRM, conecte el Home Theater a un televisor a través de un cable HDMI.

#### <span id="page-19-1"></span>Subtítulos

Si su video tiene subtítulos en varios idiomas, seleccione un idioma para los subtítulos.

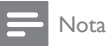

- Asegúrese de que el archivo con los subtítulos tenga exactamente el mismo nombre que el archivo de video. Por ejemplo, si el nombre del archivo de video es "movie.avi", guarde el archivo de subtítulos como "movie.srt" o "movie.sub".
- El Home Theater es compatible con los siguientes formatos de archivo: .srt, .sub, .txt, .ssa, .ass, smi y .sami. Si los subtítulos no aparecen correctamente, cambie el conjunto de caracteres.
- 1 Mientras reproduce el video, pulse SUBTITLE para seleccionar un idioma.
- 2 Para videos Div $\times$  o RMVB/RM, si los subtítulos no aparecen correctamente, continúe con los siguientes pasos para cambiar el conjunto de caracteres.
- $3$  Pulse  $\equiv$  OPTIONS. » Aparecerá el menú de opciones.
- **4** Seleccione **[Conjunto de caracteres]**  $\chi$ a continuación, seleccione el conjunto de caracteres compatible con los subtítulos.

#### **Europa, India, América Latina y Rusia**

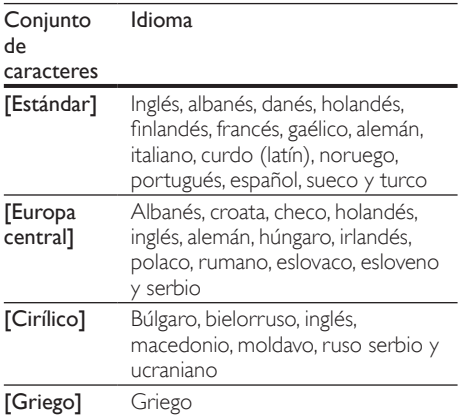

### **Pacífico asiático y China**

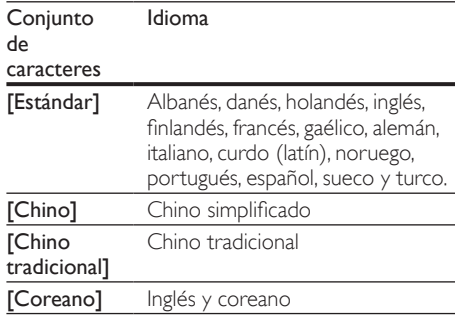

### <span id="page-19-0"></span>códigoVOD para DivX

Antes de comprar videos DivX y reproducirlos en el sistema de Home Theater, registre el Home Theater en www.divx.com con el código de DivX VOD.<br>1 F

- **1** Pulse  $\bigoplus$  (Inicio).<br>**2** Seleccione **[Con**
- Seleccione [Configuración] y, a continuación, pulse OK.
- $3$  Seleccione [Avanzada] > [Código DivX® VOD].
	- » Aparecerá el código de registro de DivX VOD del sistema de Home Theater.

### <span id="page-20-0"></span>Unidades de almacenamiento USB

Disfrute de imágenes, audio y video almacenado en un dispositivo de almacenamiento USB como un reproductor de MP4 o cámara digital. Requisitos:

- Una unidad de almacenamiento USB compatible con el sistema de archivos FAT o NTFS y los sistemas de almacenamiento masivo.
- Nota
- Si usa un cable de extensión USB, USB HUB o multilector USB, es posible que no se reconozca el dispositivo de almacenamiento USB.
- 1 Conecte un dispositivo de almacenamiento USB al conector  $\leftarrow \rightarrow$  (USB) en el Home Theater.
- Pulse **f** (Inicio).
- Seleccione **[buscar USB]** y, a continuación, pulse OK.
	- » Aparecerá un explorador de contenido.
- 4 Seleccione un archivo y, a continuación, pulse OK.<br>5 Pulse los botones de reproducción para.
- Pulse los botones de reproducción para [controlar la reproducción](#page-17-1) (consulte 'Botones de reproducción' en la página [17\)](#page-17-1).

# <span id="page-20-1"></span>Opciones de audio, video e imagen

Use las opciones avanzadas durante la reproducción de archivos de imagen, audio y video desde un disco o un dispositivo de almacenamiento USB.

#### <span id="page-20-2"></span>Opciones de audio

Durante la reproducción de audio puede repetir una pista, un disco o una carpeta.

- **1** Pulse  $\equiv$  **OPTIONS** varias veces para desplazarse por las siguientes funciones:
	- RPT TRAC / RPT FILE: Repite la pista o el archivo actual.
	- RPT DISC / RPT FOLD: Repite todas las pistas del disco o la carpeta.
	- RPT RAND: Reproduce las pistas de audio en orden aleatorio.
	- RPT OFF: Apaga el modo de repetición.

#### <span id="page-20-3"></span>Opciones de video

Durante la reproducción de video, seleccione las opciones de subtítulos, idioma de audio, búsqueda de tiempo y ajustes de imagen, entre otras. Según la fuente de video, es posible que algunas opciones no estén disponibles.

- **1** Pulse  $\equiv$  OPTIONS.
	- » Aparecerá el menú de opciones de video.
- 2 Pulse Botones de navegación y OK para seleccionar y cambiar:
	- [Idioma de audio]: Selecciona el idioma de audio para el video.
	- [Idioma de subtítulos]: Permite seleccionar el idioma de los subtítulos para los videos.
	- [Cambio de subtítulos]: Ajusta la posición de los subtítulos en la pantalla.
	- [Información]: Muestra información sobre la reproducción en curso.
	- [Conjunto de caracteres]: Seleccione un grupo de caracteres que admitan los subtítulos DivX.
	- **[Búsqueda de tiempo]**: Pasa rápidamente a una sección específica del video si se introduce el tiempo exacto de la escena.
	- [2<sup>°</sup> idioma de audio]: Selecciona un segundo idioma de audio para los videos Blu-ray.
	- [2<sup>°</sup> idioma de subtítulos]: Selecciona un segundo idioma para los subtítulos de los videos Blu-ray.
	- **[Títulos]**: Selecciona un título específico.
	- [Capítulos]: Selecciona un capítulo específico.
	- [Lista de ángulos]: Selecciona un ángulo de cámara diferente.
	- [Menús]: Muestra el menú del disco.
	- [Selección de PIP]: Muestra la ventana Picture-in-Picture al reproducir un disco Blu-ray compatible con Bonus View.
	- [Acercar]: Amplía una escena de video o imagen. Pulse el botón Botones de navegación (izquierda/derecha) para seleccionar el grado de zoom.
	- [Repetir]: Repite un capítulo o un título.
	- [Repetir A-B]: Marca dos puntos de un capítulo o una pista para repetir su reproducción, o desactiva el modo de repetición.
	- **[Ajustes de imagen]**: Selecciona un ajuste de color predefinido.
	- **[Karaoke]**(Disponible sólo en el Pacífico asiático y China) Cambia los ajustes de la función karaoke.

# Español

#### <span id="page-21-1"></span>Opciones de imagen

Mientras mira una imagen puede agrandarla, rotarla, agregarle animación a una presentación de diapositivas y modificar los ajustes de imagen.

#### 1 Pulse  $\equiv$  OPTIONS.

- » Aparecerá el menú de opciones de imagen.
- 2 Pulse Botones de navegación y OK para seleccionar y cambiar los siguientes ajustes:
	- [Rotar +90]: Gira la imagen 90 grados hacia la derecha.
	- [Rotar -90]: Gira la imagen 90 grados hacia la izquierda.
	- **[Acercar]**: Amplía una escena de video o imagen. Pulse el botón Botones de navegación (izquierda/derecha) para seleccionar el grado de zoom.
	- [Información]: Muestra la información de la imagen.
	- [Duración por diapositiva]: Selecciona la velocidad de visualización de cada imagen en una secuencia de dispositivas.
	- [Animación con diapositivas]: Selecciona una animación para la secuencia de diapositivas.
	- [Ajustes de imagen]: Selecciona un ajuste de color predefinido.
	- [Repetir]: Vuelve a reproducir el contenido de la carpeta seleccionada.

#### <span id="page-21-2"></span>Secuencia de diapositivas con música

Si los archivos de imagen y audio son del mismo disco o dispositivo de almacenamiento USB, puede crear una secuencia de diapositivas con música.

- 1 Seleccione una pista de audio y pulse OK.<br>2 Pulse  $\bigcirc$  BACK y acceda a la carpeta de
- Pulse  $\triangle$  BACK y acceda a la carpeta de imágenes.
- $3$  Seleccione una imagen y, a continuación, pulse (Reproducción) para iniciar la reproducción de la secuencia.
- $4$  Pulse para detener la secuencia de diapositivas.
- **5** Pulse nuevamente para detener la reproducción de música.

# <span id="page-21-0"></span>Radio

Escuche la radio FM en su Home Theater y almacene hasta 40 estaciones de radio.

#### Nota

- Las emisoras de radio AM y digitales no son compatibles.
- Si no se detecta ninguna señal estéreo o se detectan menos de cinco emisoras, el sistema le solicitará que vuelva a instalarlas.
- 1 Conecte la antena FM a la**ANTENNA FM 75**  $\Omega$  del Home Theater.
	- Para que la recepción sea óptima, coloque la antena lejos del televisor u otras fuentes de radiación.
- 2 Pulse Botones de origen varias veces hasta que aparezca RADIO en la pantalla.
	- » Si ya instaló las estaciones de radio, comenzará a reproducirse el último canal que escuchó.
	- » Si todavía no instaló estaciones de radio, en la pantalla aparecerá el mensaje AUTO INSTALL...PRESS PLAY. Pulse ▶ (Reproducción).
- $3$  Use el control remoto para escuchar o cambiar las estaciones de radio.

#### <span id="page-22-2"></span>Botones de reproducción

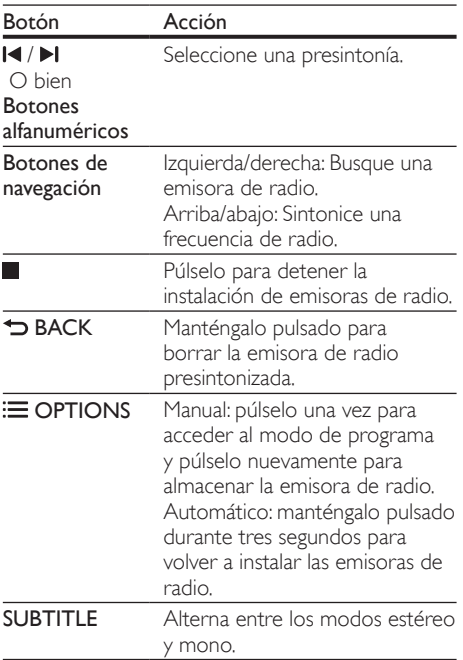

#### <span id="page-22-3"></span>Intervalo de sintonización

En algunos países, puede cambiar los intervalos de sintonización FM entre 50 kHz y100 kHz. Cuando se cambia el intervalo de sintonización, se borran todas las estaciones de radio presintonizadas.

- 1 Pulse Botones de origen varias veces hasta que aparezca RADIO en la pantalla.
- $\frac{2}{3}$  Pulse
- Mantenga pulsado (Reproducción) para alternar entre 50 kHz o 100 kHz.

### <span id="page-22-0"></span>Reproductor de MP3

Conecte un reproductor MP3 para reproducir archivos de audio.

#### Requisitos:

- Un reproductor de MP3.
- Un cable de audio estéreo de 3,5 mm o 6,5 mm.
- **1** Con el cable de audio estéreo de 3.5 mm o 6,5 mm, conecte el reproductor MP3 al conector MUSIC iLINK en el Home Theater.
	- Si usa el cable de audio estéreo de 6,5 mm, conecte el reproductor MP3 al Home Theater con un conector de convertidor de 3,5 mm a 6,5 mm.
- 2 Pulse **AUDIO SOURCE** varias veces hasta que aparezca MUSIC I-LINK en la pantalla.
- $3$  Pulse los botones del reproductor de MP3 para seleccionar y reproducir archivos de audio.

### <span id="page-22-1"></span>iPod o iPhone

Conecte una base Philips para reproducir música, fotos y videos desde el iPod o iPhone.

#### Requisitos:

- Una base Philips (modelo: Philips DCK306x).
- Un cable de video compuesto amarillo.
- 1 Conecte la base Philips al conector **DOCK** for iPod en el Home Theater.
- 2 Para ver la secuencia de diapositivas desde el iPod o iPhone en el televisor, conecte la base al televisor utilizando el cable compuesto amarillo.
- 3 Encienda el iPod o iPhone y colóquelo en la base.
	- Puede cargar su iPod o iPhone en la base mientras el Home Theater está en modo iPod.

#### <span id="page-23-1"></span>Reproducción de música

- 1 Conecte el iPod o iPhone en la base.<br>2 Pulse DOCK for iPod en el control r
- 2 Pulse DOCK for iPod en el control remoto del Home Theater.
- $3$  Navegue por la pantalla del iPod o iPhone para seleccionar música.
- 4 Reproduzca música en el iPod o iPhone. » La música se escucha en el Home **Theater**

#### Navegue por el contenido de audio desde el televisor (modo extendido):

- **1** Pulse  $\hat{\mathbf{\tau}}$  (Inicio).
- Seleccione [buscar iPod] y, a continuación, pulse OK.
	- » Aparecerá un explorador de contenido.
- 3 Pulse DOCK for iPod para navegar por el contenido de audio.
- 4 Pulse los botones de reproducción para [controlar la reproducción](#page-17-1) (consulte 'Botones de reproducción' en la página [17\)](#page-17-1).
	- Las teclas locales del iPod o iPhone están deshabilitadas.
- **5** Pulse DOCK for iPod para salir del modo extendido.

#### <span id="page-23-2"></span>Reproducir video y secuencia de diapositivas

- 1 [Conecte el iPod o iPhone en la base](#page-22-1) (consulte 'iPod o iPhone' en la página [22\)](#page-22-1).
- 2 Pulse DOCK for iPod en el control remoto del Home Theater.
- 3 Pase el televisor a la fuente AV/VIDEO (correspondiente al cable compuesto amarillo).
	- » La pantalla del televisor se pondrá en blanco.
- $4$  En la pantalla del iPod o iPhone, navegue y reproduzca una secuencia de videos o fotos.
	- » La secuencia de videos o fotos se muestra en el televisor.

### <span id="page-23-0"></span>Control de Smartphone

Use su dispositivo móvil como iPhone (iOS 3.1.3 y superior), teléfono Android (2.1 y superior), iPad o tablet para:

- Controlar el Home Theater
- Navegar por un disco de datos o dispositivo de almacenamiento USB

#### Procedimientos preliminares

- Conecte el Home Theater, el dispositivo móvil y otros dispositivos compatibles con DLNA a la misma red doméstica.
	- Para disfrutar de una mejor calidad de video, cuando sea posible use una conexión por cable.
- [Personalice el nombre de la red para el](#page-16-2)  [Home Theater](#page-16-2) (consulte 'Personalizar el nombre de red' en la página [16](#page-16-2)).
- Descargue la aplicación Philips MyRemote en el dispositivo móvil.
	- Para iPhone o iPad, busque la aplicación en App Store (App Store).
	- Para teléfonos o tablet con Android, busque la aplicación en Market (Market).

#### Controlar el Home Theater

Controle el Home Theater desde el dispositivo móvil.

- 1 En el dispositivo móvil, acceda a la aplicación MyRemote (MyRemote).
- 2 Seleccione el Home Theater (por el nombre de red) desde la pantalla de inicio.
	- » Una barra de exploración aparece en la parte inferior de la pantalla.
	- Si no se encuentra su Home Theater, revise la conexión de red o toque la pestaña Devices (Dispositivos) en el dispositivo móvil para volver a buscar.
- 3 Seleccione una de las siguientes pestañas para acceder a más opciones.
	- Para volver a la pantalla anterior, pulse el botón de retroceso.

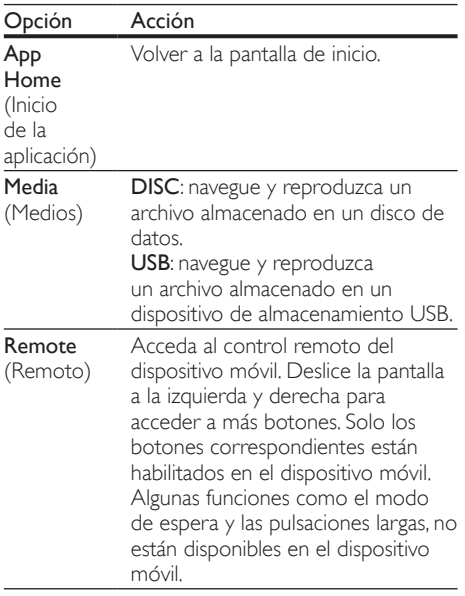

4 Siga las instrucciones en pantalla para seleccionar una opción o completar la configuración.

# <span id="page-24-0"></span>Búsquedas en Online TV

Use Online TV para acceder a una variedad de sitios web y aplicaciones de Internet especialmente adaptados.

Para debates interactivos sobre los servicios de Online TV, visite el foro de Online TV en www. supportforum.philips.com

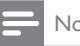

#### Nota

- Koninklijke Philips Electronics N.V. no acepta ninguna responsabilidad por el contenido que ofrecen los proveedores de servicios de Online TV.
- **1** Conecte su Home Theater a una red [doméstica con acceso a Internet de alta](#page-14-0)  [velocidad](#page-14-0) (consulte 'Conectar y configurar una red doméstica' en la página [14](#page-14-0)).
- $\frac{2}{3}$  Pulse  $\bigstar$  (Inicio).

Seleccione [buscar Online TV] y, a continuación, pulse OK.

- 4 Siga las instrucciones en pantalla para confirmar el mensaje que se muestra.
	- » Aparecerá la página principal de Online TV.
- $5$  Use el control remoto para seleccionar y navegar por las aplicaciones.

#### Navegación por Online TV

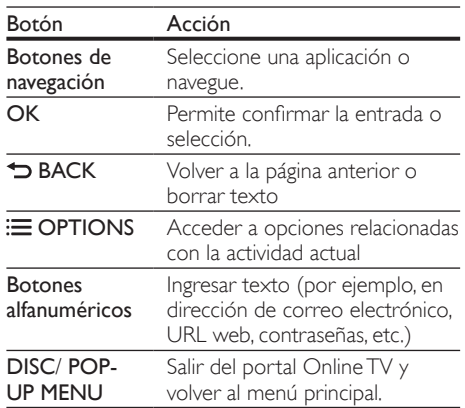

# Español

#### Usar un teclado o mouse USB-HID

#### Requisitos:

- Un hub, teclado o mouse USB con cables o inalámbrico que cumple con la clase Diseño de interfaz humana (USB-HID).
- 1 Conecte un teclado o mouse USB al conector  $\leftarrow \left( \text{USB} \right)$  en el Home Theater.
	- Para conectar un dispositivo USB inalámbrico, introduzca el receptor inalámbrico en el puerto USB del Home Theater. Consulte el manual del usuario de su dispositivo USB inalámbrico para obtener más información.
- Pulse **A** (Inicio).
- Seleccione **[Configuración]** y, a continuación, pulse OK.
- 4 Seleccione [Preferencias] > [Diseño del teclado].
- $5$  Seleccione un idioma
	- » Se habilita el teclado estándar para ese idioma.
- 6 Use el teclado para escribir los caracteres o el mouse para navegar por la página web.
	- El cursor del mouse USB-HID no funciona en Online TV ni en páginas de Internet abiertas.
	- Las teclas multimedia de algunos teclados no son compatibles.

#### Eliminación del historial de exploración

Borre el historial de exploración para eliminar contraseñas, cookies y datos de exploración del Home Theater.

- **1** Pulse  $\bigoplus$  (Inicio).<br>**2** Seleccione **[Con**
- Seleccione [Configuración] y, a continuación, pulse OK.
- $3$  Seleccione [Red] > [Borrar la memoria de Online TV].
- Pulse OK para confirmar.

#### <span id="page-25-0"></span>Alquiler de videos en línea

#### No se encuentra disponible en China

Alquile videos de tiendas en línea a través del sistema de Home Theater. Puede verlos en el momento o más tarde.

Muchas tiendas de video en línea ofrecen una gran selección de videos con distintos precios, plazos y condiciones de alquiler. En algunas tiendas, hay que crear una cuenta antes de poder alquilar videos. Requisitos:

- Una tarjeta de memoria SD de tipo SDHC clase 6, con 8 GB de memoria libre como mínimo.
- 1 [Conecte su Home Theater a una red](#page-14-0)  [doméstica con acceso a Internet de alta](#page-14-0)  [velocidad](#page-14-0) (consulte 'Conectar y configurar una red doméstica' en la página [14](#page-14-0)).
- $2$  Inserte una tarjeta de memoria SD en blanco en la ranura SD CARD del Home Theater y siga las instrucciones en pantalla para dar formato a la tarjeta.
	- Después de formatearla, deje la tarjeta en la ranura SD CARD.
- **3** Pulse  $\bigoplus$  (Inicio).<br>**4** Seleccione **Ibusc** 
	- Seleccione [buscar Online TV] y, a continuación, pulse OK.
		- » Se mostrarán los servicios disponibles para su país.
- $5$  Seleccione una tienda de video y luego pulse OK.
- 6 Siga las instrucciones en pantalla para alquilar o ver un video. Si se le indica, ingrese la información necesaria para registrarse o iniciar sesión en la cuenta de la tienda.
	- » El video se descarga en su tarjeta de memoria SD. Solo puede verlo en su Home Theater.
- 7 [Pulse los botones de reproducción para](#page-17-1)  [controlar la reproducción](#page-17-1) (consulte 'Botones de reproducción' en la página [17\)](#page-17-1).

# <span id="page-26-0"></span>Búsqueda en la PC mediante DLNA

Acceda y reproduzca los archivos de imágenes, audio y video desde una computadora o un servidor de medios de la red doméstica a través del Home Theater.

#### Procedimientos preliminares

- Instale en el dispositivo una aplicación de servidor de medios que cumpla con DLNA. Asegúrese de descargar una aplicación que funcione bien para usted. Por ejemplo,
	- Windows Media Player 11 o superior para PC
	- Twonky Media Server para Mac o PC
- Habilite la opción de archivo compartidos de medios. Para conocer detalles, revise el manual del usuario del software del servidor de medios.
- **1** Conecte el Home Theater a una red doméstica. Para disfrutar de una mejor calidad de video, cuando sea posible use una conexión por cable.
- $2$  Conecte la computadora y los otros dispositivos compatibles con DLNA a la misma red doméstica.
- $\frac{3}{4}$  Pulse  $\bigstar$  (Inicio).
- Seleccione [buscar PC] y, a continuación, pulse OK.
	- » Aparecerá un explorador de contenido.
- $5$  Seleccione un dispositivo de la red.
	- » Se muestran las carpetas del dispositivo seleccionado. Dependiendo del servidor de medios, es posible que el nombre de la carpeta varíe.
	- Si no puede ver las carpetas, asegúrese de habilitar la opción de medios compartidos en el dispositivo seleccionado de modo que el contenido esté disponible para compartir.
- 6 Seleccione un archivo y, a continuación, pulse OK.
	- Es posible que algunos archivos de medios no se reproduzcan debido a problemas de compatibilidad. Revise los formatos de archivos compatibles con su Home Theater.
- 7 Pulse los botones de reproducción para [controlar la reproducción](#page-17-1) (consulte 'Botones de reproducción' en la página [17\)](#page-17-1).

# <span id="page-26-1"></span>Karaoke

#### Disponible solo en el modelo y la región seleccionados

Reproduzca discos karaoke en su Home Theater y cante al ritmo de la música.

#### Requisitos:

- Un micrófono de karaoke.
- Discos karaoke.

#### Precaución

- Para evitar la retroalimentación acústica o los ruidos inesperados, seleccione el nivel mínimo de volumen del micrófono antes de conectarlo al Home Theater.
- 1 Conecte un micrófono de karaoke al conector MIC del Home Theater.
- $2$  Cambie el televisor a la fuente correcta para el sistema de Home Theater.
- $3$  Compruebe que el post-procesamiento de [audio esté habilitado en el Home Theater](#page-30-2) (consulte 'Configuración del altavoz' en la página [30\)](#page-30-2).
- 4 Mientras reproduce un disco karaoke, pulse **E** OPTIONS.
	- » Aparecerá el menú de opciones.
- 5 Seleccione [Karaoke] y, a continuación, pulse OK.
	- » Aparecerá el menú de configuración del karaoke.
- 6 Pulse Botones de navegación (arriba/abajo) y OKpara seleccionar los siguientes ajustes:
	- [Micrófono]: enciende o apaga el micrófono.
	- [Volumen del micrófono]: ajusta el volumen del micrófono.
	- [Eco]: cambia el nivel de eco.
	- [Tono]: cambia el tono para adaptarlo a su voz.

# <span id="page-27-0"></span>Selección de sonido

En esta sección, lo ayudaremos a elegir el sonido ideal para sus videos o su música.

- 1 Pulse III SOUND SETTINGS.<br>2 Pulse los Botones de navegar
- Pulse los **Botones de navegación** (izquierda / derecha) para acceder a las opciones de sonido en la pantalla.

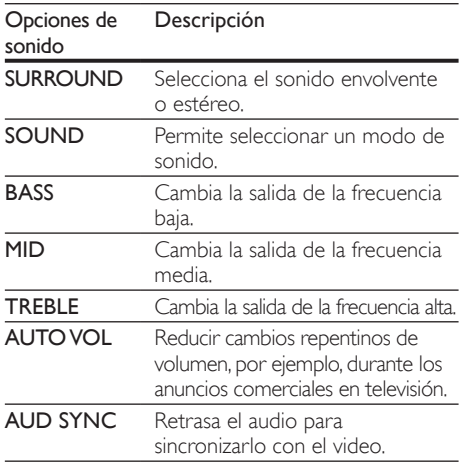

Seleccione una opción y pulse OK.

Pulse **D BACK** para salir.

• Si no presiona un botón en el plazo de un minuto, el menú se cerrará automáticamente.

### <span id="page-27-2"></span>Modos de sonido envolvente

Disfrute de una increíble experiencia de audio con los modos de sonido envolvente.<br>1 Pulse **III SOLIND SETTING** 

- 1 Pulse **HI SOUND SETTINGS.**<br>2 Seleccione **SURROUND** v.a.
- Seleccione **SURROUND** y, a continuación, pulse OK.
- 3 Pulse Botones de navegación (arriba/abajo) para seleccionar un ajuste para su pantalla:
	- AUTO: sonido envolvente según la transmisión de sonido.
	- SURROUND PLUS: modo de surround mejorado con 5.1 canales para tener la mejor experiencia cinemática.
	- MULTI-CH: sonido multicanal envolvente para disfrutar más de las películas.
	- STEREO: sonido estéreo de dos canales. Ideal para escuchar música.
- 4 Pulse OK para confirmar.

### <span id="page-27-1"></span>Modo de sonido

Seleccione modos de sonidos predeterminados que se adapten a sus videos y su música.

- 1 [Verifique que el post-procesamiento de audio](#page-30-2) [esté habilitado en los altavoces](#page-30-2) (consulte 'Configuración del altavoz' en la página [30](#page-30-2)).
- 2 Pulse **HI SOUND SETTINGS.**<br>3 Seleccione SOUND v.a.conti
	- Seleccione **SOUND** y, a continuación, pulse OK.
- 4 Pulse Botones de navegación (arriba / abajo) para seleccionar un ajuste en la pantalla:
	- AUTO: selecciona automáticamente MOVIE o MUSIC según la transmisión de sonido.
	- MOVIE: disfrute de una verdadera experiencia de audio cinematográfico, especialmente optimizado para películas.
	- MUSIC: recrea el ambiente original de grabación de la música, en el estudio o en vivo.
	- ORIGINAL: experimente el sonido original de las películas y la música sin efectos de audio agregados.
	- NEWS: escuche cada palabra con sonido optimizado y voces claras.
	- GAMING: disfrute de los emocionantes sonidos de los salones de juego, ideal para videojuegos de acción o fiestas ruidosas.
- $5$  Pulse OK para confirmar.

#### **Ecualizador**

Cambie la configuración de la frecuencia alta (tonos agudos), media (tonos medios) y baja (tonos graves) del Home Theater.

- 1 Pulse **HI SOUND SETTINGS.**<br>2 Seleccione TREBLE MID o B
- Seleccione **TREBLE**, MID o BASS y, a continuación, pulse OK.
- $3$  Pulse el botón Botones de navegación (arriba / abajo) para cambiar la frecuencia.
- 4 Pulse OK para confirmar.

#### <span id="page-28-2"></span>Volumen automático

Encienda el volumen automático para reducir los cambios repentinos de volumen, por ejemplo, durante los anuncios comerciales en televisión.<br>1 Pulse **III SOUND SETTINGS** 

- 1 Pulse **HI SOUND SETTINGS.**<br>2 Seleccione **AUTO VOL** V a co
- Seleccione **AUTO VOL** y a continuación, pulse OK.
- $3$  Pulse los botones Botones de navegación (arriba/abajo) para seleccionar ON o OFF.
- 4 Pulse OK para confirmar.

# <span id="page-28-0"></span>6 Cambio de los ajustes

Los ajustes del Home Theater ya están configurados para que su rendimiento sea óptimo. A menos que tenga una razón para cambiar la configuración, le recomendamos mantener la configuración predeterminada.

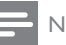

#### Nota

- Los ajustes que aparecen atenuados no pueden cambiarse.
- Para volver al menú anterior, pulse **D BACK**. Para salir del menú, pulse  $\bigoplus$  (Inicio).

# <span id="page-28-1"></span>Configuración del idioma

- **1** Pulse  $\bigoplus$  (Inicio).<br>**2** Seleccione **[Con**
- Seleccione *[Configuración]* y, a continuación, pulse OK.
- $3$  Seleccione [Preferencias] y, a continuación, pulse OK.
- $4$  Pulse Botones de navegación y OK para seleccionar y cambiar:
	- [Idioma del menú]: selecciona un idioma en pantalla para el menú.
	- [Audio]: selecciona un idioma de audio para los discos.
	- [Diseño del teclado]: selecciona un teclado en su idioma.
	- **[Subtítulos]**: selecciona un idioma para los subtítulos de los discos.
	- [Menú del disco]: selecciona un idioma de menú para los discos.

#### Nota

- Si el idioma de disco que busca no se encuentra disponible, seleccion[e](#page-41-0) [Otros] en la lista, e [ingrese el código de idioma de cuatro dígitos](#page-41-0)  [correspondiente. Los códigos de idioma se](#page-41-0)  [encuentran al final de este manual](#page-41-0) (consulte 'Código de idioma' en la página [41\)](#page-41-0).
- Si selecciona un idioma que no está disponible en un disco, el sistema de Home Theater utilizará el idioma predeterminado de ese disco.

# <span id="page-29-0"></span>Configuración de imagen y video

- 1 Pulse  $\bigoplus$  (Inicio).
- Seleccione **[Configuración]** y, a continuación, pulse OK.
- **3** Seleccione **[Video]** y, a continuación, pulse OK.
- $4$  Pulse Botones de navegación y OK para seleccionar y cambiar:
	- [Pantalla de TV]: selecciona un formato de imagen que se ajuste a la pantalla del televisor.
	- [Video HDMI]: selecciona una resolución de señal de video que salga de HDMI OUT (ARC) en el Home Theater. Para disfrutar de la resolución seleccionada, compruebe que el televisor sea compatible con dicha resolución.
	- [HDMI Deep Color]: recrea el mundo natural de la pantalla del televisor mostrando imágenes intensas con miles de millones de colores. El Home Theater debe estar conectado a un televisor con Deep Color a través de un cable HDMI.
	- [Ajustes de imagen]: selecciona la configuración de color previamente definida para la visualización del video. Seleccione [Usuario] para crear su propia configuración.
	- [Ver video 3D]: configura el video HDMI para admitir video 3D o 2D.
	- [Usuario]: selecciona la configuración avanzada para el video. Solo disponible despues de que haya creado una presintonía llamada "Usuario", en Configuración de imagen.

#### Nota

• Si modifica el ajuste, verifique que el televisor admita el nuevo ajuste.

# <span id="page-29-1"></span>Configuración de audio

- **1** Pulse  $\bigoplus$  (Inicio).
- Seleccione [Configuración] y, a continuación, pulse OK.
- $3$  Seleccione  $[Audiv]$  y, a continuación, pulse OK.
- $4$  Pulse Botones de navegación y OK para seleccionar y cambiar:
	- [Modo nocturno]: para escuchar tranquilamente, baje el volumen de los sonidos altos del Home Theater. El modo nocturno sólo está disponible para los DVD con codificación Dolby y los discos de Blu-ray.
	- [Audio HDMI]: configura la salida de audio HDMI desde el televisor o deshabilita la salida de audio HDMI desde el televisor.

# <span id="page-29-2"></span>Configuración de control para padres

- **1** Pulse  $\bigoplus$  (Inicio).<br>**2** Seleccione **[Con**
- Seleccione *[Configuración]* y, a continuación, pulse OK.
- **3** Seleccione **[Preferencias]**  $\times$  a continuación, pulse OK.
- $4$  Pulse Botones de navegación y OK para seleccionar y cambiar:
	- [Cambiar contraseña]: configura o cambia su contraseña de acceso a control para padres. Si no tiene una contraseña o la olvidó, ingrese 0000.
	- [Control para padres]: restringe el acceso a los discos grabados con clasificación de edad. Para reproducir todos los discos, independientemente de la clasificación, seleccione el nivel 8 o [Apagado].

# <span id="page-30-0"></span>Ajustes de pantalla

- **1** Pulse  $\hat{\mathbf{\tau}}$  (Inicio).
- Seleccione **[Configuración]** y, a continuación, pulse OK.
- $3$  Seleccione [Preferencias] y, a continuación, pulse OK.
- $4$  Pulse Botones de navegación y OK para seleccionar y cambiar:
	- [Cambio de subtítulos automático]: habilita o deshabilita el reposicionamiento automático de subtítulos en los televisores compatibles con esta función.
	- [Panel de pantalla]: configura el brillo de la pantalla del panel frontal del Home Theater.
	- [VCD PBC]: habilita o deshabilita la navegación del menú de contenido de los discos de VCD y SVCD con la función Play Back Control (Control de reproducción).

# <span id="page-30-1"></span>Configuración de ahorro de energía

- **1** Pulse  $\bigoplus$  (Inicio).
- Seleccione **[Configuración]** y, a continuación, pulse OK.
- $3$  Seleccione **[Preferencias]** y, a continuación, pulse OK.
- $4$  Pulse Botones de navegación y OK para seleccionar y cambiar:
	- [Protector de pantalla]: cambia el Home Theater al modo de ahorro de energía después de 10 minutos de inactividad.
	- [Modo de espera automático]: cambia el Home Theater al modo de espera después de 30 minutos de inactividad. Este temporizador funciona solo cuando un disco o una reproducción por USB está en pausa o detenida.
	- [Temporizador]: configura la duración del temporizador de modo que el Home Theater pase al modo de espera después de un periodo específico.

# <span id="page-30-2"></span>Configuración del altavoz

- **1** Pulse  $\bigcap$  (Inicio).
- Seleccione [Configuración] y, a continuación, pulse OK.
- **3** Seleccione **[Avanzada]** y, a continuación, pulse OK.
- $4$  Pulse Botones de navegación y OK para seleccionar y cambiar:
	- [Audio optimizado]: Seleccione [Encendido] para habilitar el postprocesamiento de audio en el altavoz y habilitar la configuración del karaoke (si el producto es compatible con Karaoke). Para reproducir el audio original del disco, seleccione [Apagado].

#### Sugerencia

• [Habilite el post-procesamiento de audio antes de](#page-27-1)  [seleccionar un modo de sonido predefinido](#page-27-1) (consulte 'Modo de sonido' en la página [27\)](#page-27-1).

# <span id="page-30-3"></span>Restauración de la configuración predeterminada

- **1** Pulse  $\bigcap$  (Inicio).
- Seleccione **[Configuración]** y, a continuación, pulse OK.
- 3 Seleccione [Avanzada] >[Restablecer configuración predet.] y, a continuación, pulse OK.
- 4 Seleccione **[OK]** y, a continuación, pulse **OK** para confirmar.
	- » El Home Theater vuelve a la configuración predeterminada excepto para algunas configuraciones, como control para padres y código de registro DivX VoD.

# <span id="page-31-0"></span>7 Actualización de software

Philips trata de mejorar continuamente sus productos. Para obtener las mejores funciones y asistencia, actualice el Home Theater con el software más reciente.

Compare la versión actual de su software con la última versión disponible en www.philips.com/ support. Si la versión actual es inferior a la versión más reciente disponible en el sitio web de soporte de Philips, actualice el Home Theater con el software más reciente.

#### Precaución

• No instale una versión menor del software que la versión actualmente instalada en el producto. Philips no es responsable de los problemas provocados por versiones anteriores del software.

# <span id="page-31-1"></span>Comprobación de la versión del software

Revise la versión de software actualmente instalada en el Home Theater.

- **1** Pulse  $\bigcap$  (Inicio).<br>**2** Seleccione **[Con**
- Seleccione *[Configuración]* y, a continuación, pulse OK.
- $3$  Seleccione [Avanzada] > [Información de la versión.].
	- » Aparecerá la versión del software.
	- Los últimos dos dígitos indican la versión actual de la ayuda en pantalla instalada en el Home Theater. Por ejemplo, si la versión actual del software es "Subsystem SW: 35-00-00-05", "05" representa la versión actual de la ayuda en pantalla instalada en el Home Theater.

### <span id="page-31-2"></span>Actualización de software vía **USB**

#### Requisitos:

- Una unidad flash USB con formato en sistema de archivos FAT o NITFS, con al menos 75 MB de espacio libre en la memoria. No use un disco duro con conexión USB.
- Una computadora con acceso a Internet.
- Una utilidad de archivo que admita formato ZIP.

#### Paso 1: descargue el software más reciente

- 1 Conecte una memoria de almacenamiento USB a su computadora.
- $2$  En su navegador web, acceda a www.philips. com/support.
- $3$  En el sitio web de asistencia de Philips, encuentre su producto y acceda a Software y controladores.
	- » La actualización de software está disponible en un archivo .zip.
- 4 Guarde el archivo .zip en el directorio raíz del dispositivo de almacenamiento USB.
- $5$  Use la utilidad de archivo para extraer el archivo de actualización de software en el directorio raíz.
	- » Los archivos se extraerán a la carpeta UPG\_ALL de su unidad flash USB.
- 6 Desconecte la unidad de almacenamiento USB de la computadora.

#### Paso 2: actualice el software

#### Precaución

- No apague el sistema de Home Theater ni extraiga la unidad flash USB durante la actualización.
- 1 Conecte el dispositivo de almacenamiento USB que contiene el archivo descargado en el Home Theater.
	- Compruebe que la bandeja de discos esté cerrada y no tenga un disco en el interior.
- $\frac{2}{3}$  Pulse  $\bigoplus$  (Inicio).
- Seleccione [Configuración] y, a continuación, pulse OK.
- 4 Seleccione [Avanzada] > [Actualización de software] > [USB].
- $5$  Siga las instrucciones en pantalla para confirmar la actualización.
	- » Cuando la actualización se haya completado, el Home Theater se apagará y volverá a encenderse de manera automática. De no ser así, desconecte el cable de alimentación durante unos segundos y conéctelo nuevamente.

# <span id="page-32-0"></span>Actualización de software vía Internet

- 1 [Conecte su Home Theater a una red](#page-14-0)  [doméstica con acceso a Internet de alta](#page-14-0)  [velocidad](#page-14-0) (consulte 'Conectar y configurar una red doméstica' en la página [14](#page-14-0)).
- **2** Pulse  $\bigoplus$  (Inicio).<br>**3** Seleccione **ICon** 
	- Seleccione [Configuración] y, a continuación, pulse OK.
- $4$  Seleccione [Avanzada] > [Actualización de software] > [Red].
	- » Si el sistema detecta un soporte de actualización, le solicitará que inicie o cancele la actualización.
- $5$  Siga las instrucciones en pantalla para confirmar la actualización.
	- » Cuando la actualización se haya completado, el Home Theater se apagará y volverá a encenderse de manera automática. De no ser así, desconecte el cable de alimentación durante unos segundos y conéctelo nuevamente.

# <span id="page-32-1"></span>Actualizar la ayuda en pantalla

[Si la versión actual de la ayuda en pantalla es](#page-31-1)  [inferior a la versión más reciente disponible en](#page-31-1)  [www.philips.com/support, descargue e instale](#page-31-1)  [la ayuda en pantalla más reciente](#page-31-1) (consulte 'Comprobación de la versión del software' en la página [31\)](#page-31-1).

#### Requisitos:

- Una unidad flash USB con formato en sistema de archivos FAT o NTFS, con al menos 35 MB de espacio libre en la memoria. No use un disco duro con conexión USB.
- Una computadora con acceso a Internet.
- Una utilidad de archivo que admita formato ZIP.

#### Paso 2: descargue la ayuda en pantalla más reciente

- 1 Conecte una memoria de almacenamiento USB a su computadora.
- 2 En su navegador web, acceda a www.philips. com/support.
- $3$  En el sitio de atención al cliente de Philips, busque su producto, seleccione la sección Manuales del usuario y, a continuación, seleccione Software de actualización del manual del usuario.
	- » La actualización de la sección de ayuda está disponible en un archivo .zip.
- 4 Guarde el archivo .zip en el directorio raíz del dispositivo de almacenamiento USB.
- $5$  Use la utilidad de archivo para extraer el archivo de actualización de ayuda en el directorio raíz.
	- » Se extraerá un archivo con el nombre «HTSxxxxeDFU.zip» en la carpeta UPG\_ALL del dispositivo USB, donde «xxxx» representa el número de modelo de su Home Theater.
- 6 Desconecte la unidad de almacenamiento USB de la computadora.

#### Paso 3: actualice la ayuda en pantalla

#### Precaución

- No apague el sistema de Home Theater ni extraiga la unidad flash USB durante la actualización.
- 1 Conecte el dispositivo de almacenamiento USB que contiene el archivo descargado en el Home Theater.
	- Compruebe que la bandeja de discos esté cerrada y no tenga un disco en el interior.
- Pulse **A** (Inicio).
	- Pulse 338 en el control remoto.
- Siga las instrucciones en pantalla para confirmar la actualización.
- 5 Desconecte el dispositivo de memoria USB del Home Theater.

# <span id="page-33-0"></span>8 Especificaciones del producto

#### Nota

• Las especificaciones y el diseño están sujetos a modificaciones sin previo aviso.

#### <span id="page-33-2"></span>Códigos de región

La placa que se encuentra en la base o la parte posterior del sistema de Home Theater indica las regiones compatibles.

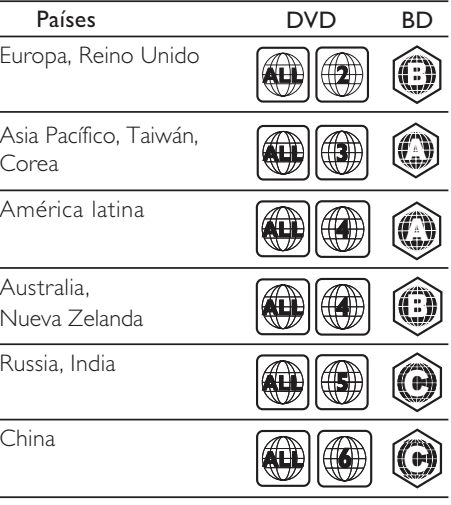

#### <span id="page-33-1"></span>Formatos multimedia

• AVCHD, BD, BD-R/ BD-RE, BD de video, DVD de video, DVD+R/+RW, DVD-R/-RW, DVD+R/-R DL, CD-R/CD-RW, CD de audio, CD/SVCD de video, archivos de imágenes, archivos multimedia MP3, WMA y DivX Plus HD, y unidades de almacenamiento USB

#### <span id="page-34-0"></span>Formatos de archivo

- Audio: .aac, .mka, .mp3, .wma, .wav, .mp4, .m4a
- Video:
	- .avi, .divx, .mp4, .mkv, .asf, .wmv, .mpg, .mpeg,
	- .rmvb, .rm (disponible sólo en el Pacífico asiático y China)
- Imagen: .jpg, .jpeg, .gif, .png

#### <span id="page-34-1"></span>Formatos de audio

Su Home Theater es compatible con los siguientes archivos de audio.

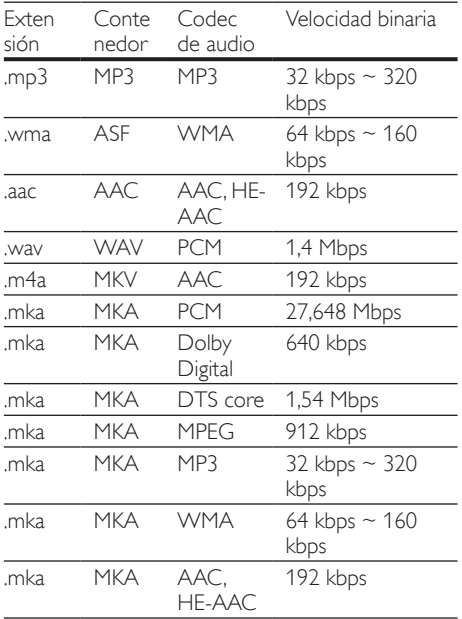

#### Formatos de video

Si tiene un televisor de alta definición, con su Home Theater puede reproducir archivos de video con:

- Resolución de 1920 x 1080 píxeles a
- Tasa de cuadros de  $6 \sim 30$  cuadros por segundo

#### Archivos con extensión .avi en formato AVI

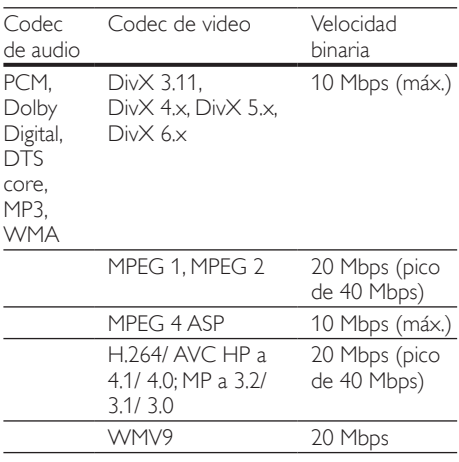

#### Archivos con extensión .divx en formato AVI

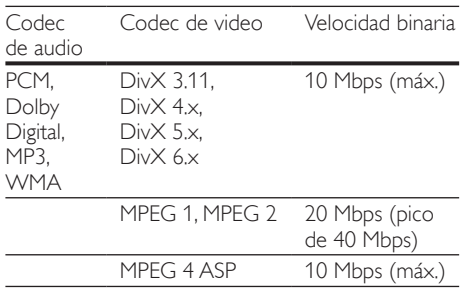

#### Archivos con extensión .mp4 o .m4v con formato MP4

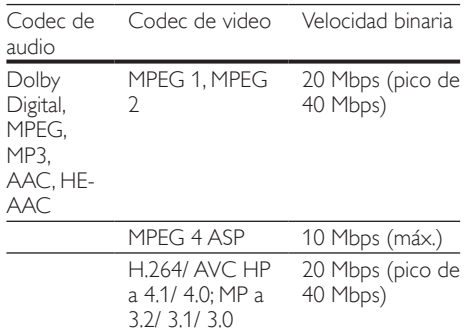

#### Archivos con extensión .mkv en formato MKV

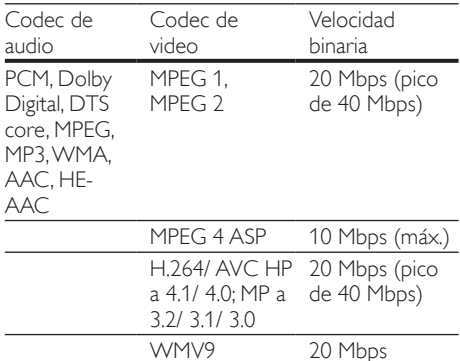

#### Archivos con extensión .asf y .wmv con formato ASF

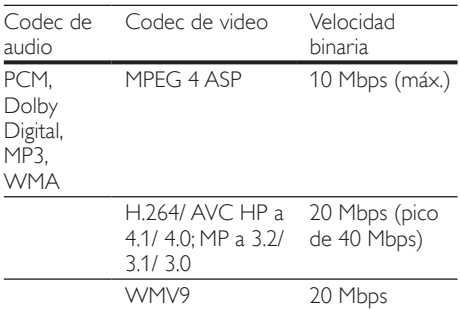

#### Archivos con extensión .mpg y .mpeg en formato PS

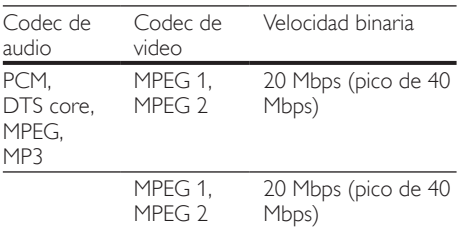

#### Archivos con extensiones .rm y .rmvb en formato RM (disponible sólo para el Pacífico Asiático y China)

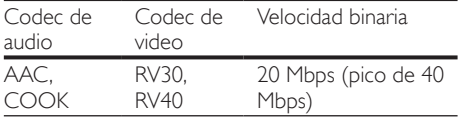

#### <span id="page-35-0"></span>Amplificador

- Potencia de salida total:
	- Eu1000 W RMS (+/- 0,5 dB, 30% THD) / 800 W RMS (+/- 0,5 dB; 10% THD)
- Respuesta de frecuencia: 20 Hz-20 kHz / ±3 dB
- Relación señal/ruido: > 65 dB (CCIR) / (ponderado A)
	- Sensibilidad de entrada:
		- AUX: 1000 mV
		- Music iLink: 350 mV

#### <span id="page-35-1"></span>Video

- Sistema de señal: PAL/NTSC
- Salida HDMI: 480i/576i, 480p/576p, 720p, 1080i, 1080p, 1080p24

#### Audio

- Entrada de audio digital S/PDIF:
	- Coaxial: IEC 60958-3
	- Óptica: TOSLINK
	- Frecuencia de muestreo:
		- MP3: 32 kHz, 44.1 kHz, 48 kHz
			- WMA: 44,1 kHz, 48 kHz
	- Frecuencia de bits constante:
		- MP3: 32 kbps 320 kbps
		- WMA: 48 kbps 192 kbps

#### Radio

- Zona de sintonización:
	- Europa / Rusia / China: FM 87,5-108 MHz (50 kHz)
	- Pacífico asiático / América Latina: FM 87,5-108 MHz (50 / 100 kHz)
- Relación señal/ruido: FM 50 dB
- Respuesta de frecuencia: FM 180 Hz 12,5 kHz / ±3dB

#### USB

- Compatibilidad: USB (2.0) de alta velocidad
- Compatibilidad de clase: UMS (clase de almacenamiento masivo USB)
- Sistema de archivos: FAT16, FAT32, NTFS

#### Unidad principal

• Fuente de alimentación • Europa / China: 220-240 V~, 50 Hz

- América Latina / Pacífico Asiático: 110- 127 V / 220-240 V~, 50-60 Hz
- Rusia / India: 220-240 V~, 50 Hz
- Consumo de energía: 105 W
- Consumo en modo de espera: ≤ 0,5 W
- Dimensiones (An xAl x Pr):  $435 \times 56 \times 344$  mm
- Peso, 3,3 kg

#### Subwoofer

- Impedancia: 4 ohm
- Controladores de altavoz: woofer de 165 mm  $(6.5")$
- $D$ imensiones (An  $\times$  Al  $\times$  Pr):
	- HTS55x3 y HTS65x3/93: 178 x 303 x 343 mm
	- HTS65x3/94: 196 x 395 x 342 mm
- Peso:
	- HTS55x3 y HTS65x3/93: 3,84 kg
	- HTS65x3/94: 5,2 kg

#### Altavoces

Altavoz central:

- Impedancia: 4 ohm
- Controladores de los altavoces:
	- HTS55x3: 1 woofer de 76,2 mm (3")
	- HTS65 $\times$ 3: 2 woofer de 76,2 mm $(3")$
- Dimensiones (An  $\times$  Al  $\times$  Pr):
	- HTS55 $\times$ 3: 223  $\times$  101.5  $\times$  93.5 mm
	- HTS65 $\times$ 3: 280  $\times$  95  $\times$  92 mm
- Peso:
	- HTS55x3: 0,61 kg
	- HTS65x3: 0,97 kg

#### Altavoces frontales / traseros

- Impedancia: 4 ohm
- Controladores de los altavoces:
	- HTS55x3: 1 woofer de 76,2 mm (3")
	- HTS65x3: 2 woofer de 76,2 mm (3")
- Dimensiones HTS55x3 (An x Al x Pr):
	- Altavoces satélite (pequeños):  $90 \times 185 \times 105,5$  mm
	- Altavoces de columna (altos):  $247 \times 1091 \times 242$  mm
- Dimensiones HTS65x3 (An x Al x Pr):
	- Altavoces satélite (pequeños):  $100 \times 280 \times 104$  mm
	- Altavoces de columna (altos):  $260 \times 1101 \times 260$  mm
- Peso HTS55x3:
	- Altavoces satélite (pequeños): 0,54 kg cada uno
- Altavoces de columna (altos): 2,19 kg cada uno
- Peso HTS65x3:
	- Altavoces satélite (pequeños): 0,87 kg cada uno
	- Altavoces de columna (altos): 3,83 kg cada uno

#### <span id="page-36-0"></span>Baterías del control remoto

 $2 \times$ AAA-R03 (1,5 V)

#### Láser

- Tipo de láser (diodo): InGaN/AIGaN (BD), AIGaInP (DVD/CD)
- Longitud de onda: 405 +7 nm/-7 nm (BD), 655 +10 nm/-10 nm (DVD), 790 +10 nm/- 20 nm (CD)
- Potencia de salida (máxima) : 20 mW (BD), 6 mW (DVD), 7 mW (CD)

# <span id="page-37-0"></span>9 Solución de problemas

#### Advertencia

• Riego de shock eléctrico. No quite nunca la carcasa del producto.

Si desea mantener la validez de la garantía, nunca intente reparar el sistema por su propia cuenta. Si tiene algún problema a la hora de utilizar este producto, compruebe los siguientes puntos antes de solicitar una reparación. Si aún tiene problemas, obtenga asistencia en www.philips.com/support.

#### Unidad principal

#### Los botones del sistema de Home Theater no funcionan.

• Desconecte el Home Theater de la toma de alimentación durante unos minutos y vuelva a conectarlo.

#### <span id="page-37-1"></span>Imagen

#### No hay imagen.

Asegúrese de que el televisor tenga seleccionada la fuente correspondiente para el sistema de Home Theater.

#### No hay imagen en el televisor conectado a través de HDMI.

- Verifique que el televisor y el Home Theater estén conectados mediante un cable HDMI de alta velocidad. Algunos cables HDMI comunes no muestran bien algunas imágenes, videos 3D o Deep Color.
- Verifique que el cable HDMI no esté dañado. Si está dañado, reemplácelo por un cable nuevo.
- Pulse  $\bigoplus$  (Inicio) y, a continuación, ingrese 731 en el control remoto para restablecer la resolución de imagen predeterminada.
- Cambie el ajuste de video HDMI o espere 10 segundos hasta que se complete la recuperación automática.

#### El disco no reproduce videos en alta definición.

- Asegúrese de que el disco contenga video de alta definición.
- Asegúrese de que el televisor admita video de alta definición.
- Use un cable HDMI para la conexión con el televisor.

#### <span id="page-37-3"></span>Sound

#### Los altavoces del Home Theater no emiten sonido.

- Conecte un cable de audio entre el Home Theater y el televisor o dispositivo. Sin embargo, no necesita una conexión de audio independiente en los siguientes casos:
	- si el Home Theater y el televisor están conectados a través de una conexión HDMI ARC
	- si el dispositivo está conectado al conector HDMI IN del Home Theater.
- Configuración del audio de los dispositivos conectados.
- Restablezca la configuración predeterminada del Home Theater y, a continuación, apague el Home Theater y vuelva a encenderlo.
- En el Home Theater, pulse **SOURCE** varias veces para seleccionar la entrada de audio correcta.

#### Sonido distorsionado o eco.

• Si reproduce el audio del televisor a través del Home Theater, verifique que el televisor esté en silencio.

#### El audio y el video no están sincronizados.

1) Pulse **III SOUND SETTINGS**. 2) Pulse Botones de navegación (izquierda/ derecha) para seleccionar AUD SYNC y, a continuación, pulse OK. 3·) Pulse Botones de navegación (arriba/abajo) para sincronizar el audio con el video.

#### <span id="page-37-2"></span>Reproducción

#### No se puede reproducir el disco.

- Limpie el disco.
- [Verifique que el Home Theater sea](#page-33-1)  [compatible con el disco](#page-33-1) (consulte 'Formatos multimedia' en la página [33\)](#page-33-1).
- Asegúrese de que el sistema de Home Theater admita el código de región del disco.
- Si el disco es DVD±RW o DVD±R, verifique que esté finalizado.

#### No se puede reproducir un archivo DivX.

- Asegúrese de que el archivo DivX esté codificado de acuerdo con el 'perfil de Home Theater' con el codificador de DivX.
- Controle que el archivo DivX esté completo. Los subtítulos DivX o RMVB/RM no se muestran

#### correctamente.

- Verifique que el nombre del archivo con los subtítulos sea el mismo que el del archivo de la película.
- Seleccione el conjunto de caracteres  $correcto: 1)$  Presione  $\equiv$  **OPTIONS**. 2) Seleccione [Conjunto de caracteres]. 3) Seleccione el conjunto de caracteres compatible. 4) Pulse OK.

#### No se puede leer el contenido de la unidad de almacenamiento USB.

- Asegúrese de que el formato de la unidad de almacenamiento USB sea compatible con el sistema de Home Theater.
- Verifique que el sistema de archivos de la unidad de almacenamiento USB sea compatible con el Home Theater.

#### Aparecerá el mensaje "No hay entrada" o "x" en el televisor.

• No puede realizarse la operación.

#### La función EasyLink no funciona.

• [Compruebe que el Home Theater esté](#page-13-1)  [conectado en un televisor Philips con](#page-13-1)  [EasyLink y que la opción EasyLink esté](#page-13-1)  [activada](#page-13-1) (consulte 'Configurar EasyLink (control HDMI-CEC)' en la página [13](#page-13-1)).

#### Cuando enciende el televisor, el Home Theater se enciende automáticamente.

Esto es normal cuando se usa un dispositivo Philips EasyLink (HDMI-CEC). Para que el sistema de Home Theater funcione de manera independiente, desactive EasyLink.

#### No se puede acceder a las funciones de BD-Live.

- Verifique que el Home Theater esté conectado a la red. Use una red con cables o una red inalámbrica.
- Verifique que la red esté conectada. Puede instalarla con cables o de forma inalámbrica.
- Verifique que el disco Blu-ray sea compatible con la función BD-Live.
- Libere espacio en la memoria.

#### No pueden reproducirse videos o fotos desde un iPod o iPhone en el televisor.

- Busque y seleccione los videos y las fotos en la pantalla del iPod o iPhone y reprodúzcalos en su televisor.
- Verifique que el software del iPod o iPhone no haya sido manipulado ni modificado ilegalmente.

#### No se ven las imágenes del iPod o iPhone en el televisor.

- Conecte un cable compuesto amarillo a la base para iPod y al televisor.
- Pase el televisor a la fuente AV/VIDEO (correspondiente al cable compuesto amarillo).
- Pulse el botón de reproducción del iPod o iPhone para iniciar la reproducción de la secuencia de diapositivas.
- Verifique que el software del iPod o iPhone no haya sido manipulado ni modificado ilegalmente.

#### Reproducción de videos 3D en modo 2D.

- El Home Theater debe estar conectado a un televisor 3D mediante un cable HDMI.
- Verifique que el disco sea Blu-ray 3D y que la opción de video Blu-ray 3D esté activada.

#### La pantalla del televisor se pone negra al reproducir un video 3D Blu-ray o una copia de un video DivX protegido.

- El Home Theater debe estar conectado a un televisor mediante un cable HDMI.
- Cambie a la fuente correcta de HDMI en el televisor.

#### No se pueden descargar videos de tiendas de video en línea.

- El Home Theater debe estar conectado a un televisor mediante un cable HDMI.
- La tarjeta SD debe ser del tipo SDHC clase 6, estar formateada y tener memoria suficiente para descargar el video.
- Para poder ver el video debe abonar el precio correspondiente y el período de alquiler no debe haber caducado.
- Verifique que la conexión de la red sea buena. Use una conexión con cables o una conexión inalámbrica.
- Visite el sitio web de la tienda de video en línea para obtener más información.

#### <span id="page-38-0"></span>Red

#### No se encuentra la red inalámbrica o hay interferencias.

- Verifique que las ondas de los hornos microondas, teléfonos DECT y otros dispositivos inalámbricos cercanos no provoquen interferencias en la red inalámbrica.
- Ubique el router inalámbrico y el Home Theater en un rango de alcance de cinco metros.
- Use un cable de extensión USB para conectar un dispositivo de protección Wi-Fi al Home Theater.
- Si la red inalámbrica no funciona correctamente, intente instalar una red con cables.

# <span id="page-39-0"></span>10 Aviso

Esta sección contiene avisos sobre asuntos legales y marcas registradas.

# <span id="page-39-1"></span>Software de código abierto

Por el presente, Philips Electronics Singapore Pte Ltd se ofrece a entregar una copia completa del código fuente correspondiente a los paquetes de sistemas de software abierto protegidos por derechos de propiedad intelectual que se utilizan en este producto cuando los titulares de las licencias así lo soliciten. Esta oferta será válida por un período de hasta tres años posterior a la fecha de compra del producto para cualquier persona que reciba esta información. Para obtener el código fuente escriba a open.source@philips. com. Si no desea utilizar una cuenta de correo electrónico o si no recibe la confirmación de recepción del mensaje de correo dentro de la semana posterior al envío del mensaje, escriba a "Open Source Team, Philips Intellectual Property & Standards, P.O. Box 220, 5600 AE Eindhoven, The Netherlands". Si no recibe la confirmación de recepción de su carta dentro del tiempo estipulado, envíe un mensaje de correo electrónico a la dirección mencionada anteriormente. El texto de las licencias y los consentimientos para los programas de software de código abierto que se utilizan en este producto están incluidos en el manual del usuario.

# <span id="page-39-2"></span>RMVB end user agreement (Asia Pacific and China only)

#### Notes to End User:

By using this product with RealNetworks software and services, the end user agrees to the following terms of REALNETWORKS, INC:

- End User may only use the software for private, non-commercial use in accordance with the terms of RealNetworks EULA .
- End User is not allowed to modify, translate, reverse engineer, decompile, dissemble or use other means to discover the source code or otherwise replicate the functionality of the Real Format Client Code, except to the extent that this restriction is expressly prohibited by applicable law.
- RealNetworks Inc. disclaims all warranties and conditions other than those set forth in this Agreement which are in lieu of all other warranties, whether express and implied, including but not limited to any implied warranties or conditions of merchantability and fitness for a particular purpose; and effectively exclude all liability for indirect, special, incidental and consequential damages, such as but not limited to lost profits.

### <span id="page-39-3"></span>Marcas comerciales

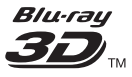

"Blu-ray 3D" y el logotipo de "Blu-ray 3D" son marcas comerciales registradas de Blu-ray Disc Association.

#### AVCHD.

'AVCHD' y el logotipo de 'AVCHD' son marcas comerciales de Matsushita Electric Industrial Co., Ltd y Sony Corporation.

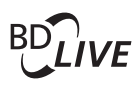

#### BONUSVIEW™

«BD LIVE» y «BONUSVIEW» son marcas comerciales de Blu-ray Disc Association.

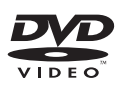

'DVD Video' es una marca comercial de DVD Format/Logo Licensing Corporation.

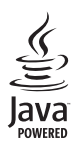

 Java y el resto de marcas comerciales y logotipos de Java son marcas comerciales o marcas comerciales registradas de Sun Microsystems, Inc. en EE. UU. y/ u otros países.

### x.v.Colour

'x.v.Colour' es una marca comercial de Sony Corporation.

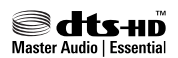

Fabricado con licencia de acuerdo con Números de patente: 5.956.674; 5.974.380; 6.226.616; 6.487.535; 7.392.195; 7.272.567; 7.333.929; 7.212.872 y otras patentes de Estados Unidos y de todo el mundo publicadas y pendientes. DTS-HD, Symbol, DTS-HD y Symbol conjuntamente son marcas comerciales registradas y DTS-HD Master Audio | Essential es una marca comercial de DTS, Inc. El producto incluye el software. © DTS, Inc. Todos los derechos reservados.

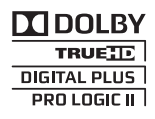

Fabricado en virtud de una licencia de Dolby Laboratories. Dolby, Pro Logic y el símbolo de doble-D son marcas comerciales de Dolby Laboratories.

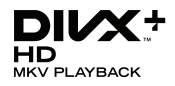

DivX ®, DivX Certified ®, DivX Plus ® HD y los logotipos asociados son marcas registradas de Rovi Corporation o sus subsidiarias y se utilizan con licencia.

SOBRE VIDEO DIVX: DivX ® es un formato de video digital creado por DivX, LLC, una subsidiaria de Rovi Corporation. Este es un dispositivo certificado oficialmente por DivX Certified <sup>®</sup> que reproduce videos DivX. Para obtener más información sobre DivX y acceder a las herramientas de software disponibles para convertir archivos al formato de video DivX, visite divx.com.

ACERCA DE DIVX VIDEO-ON-DEMAND: este dispositivo DivX Certified ® debe estar registrado para poder reproducir películas DivX Videoon-Demand (VOD). Para obtener el código de registro, consulte la sección DivX VOD en el menú de configuración de su dispositivo. Ingrese en vod. divx.com para obtener más información sobre cómo completar el proceso de registro.

# HDMI

HDMI, el logotipo de HDMI y High-Definition Multimedia Interface son marcas comerciales o marcas comerciales registradas de HDMI Licensing LLC en Estados Unidos y otros países.

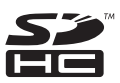

El logotipo SDHC es una marca registrada de SD-3C, LLC.

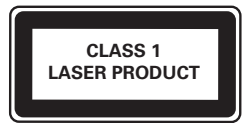

# <span id="page-41-0"></span>11 Código de idioma

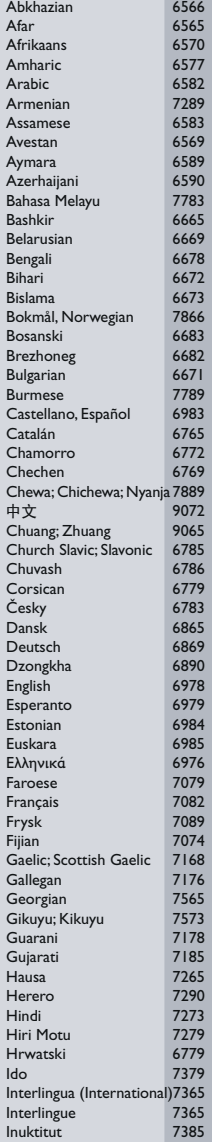

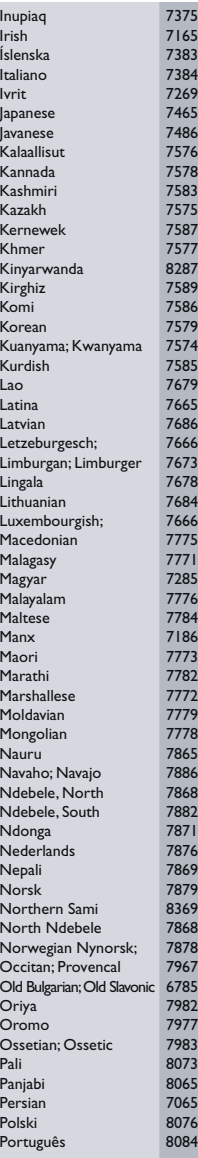

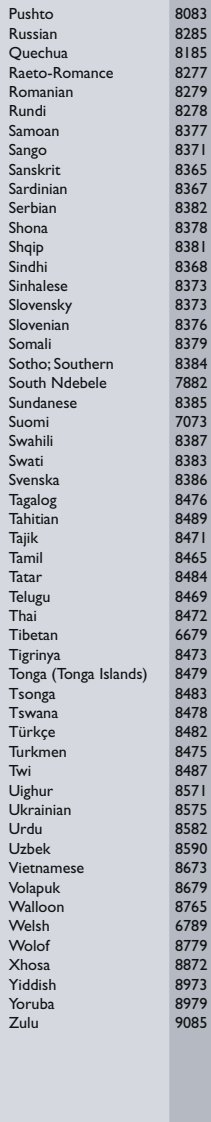

# <span id="page-42-0"></span>12 Índice

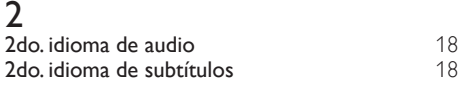

# A

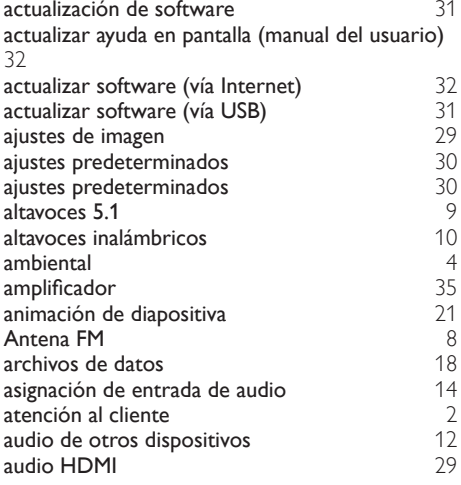

# B

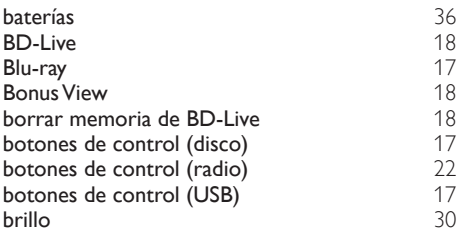

# $\overline{C}$

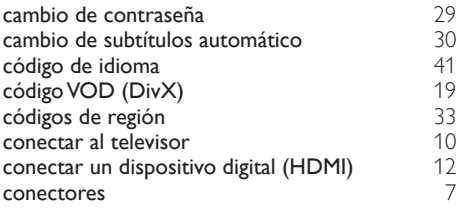

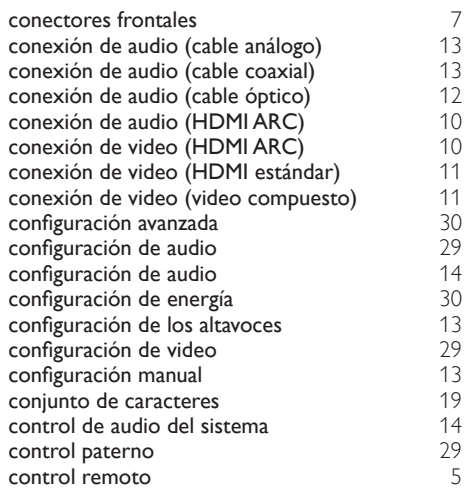

### $\overline{D}$

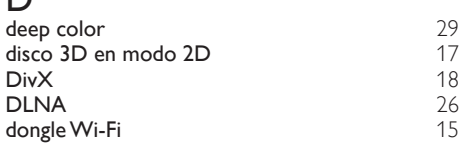

# E

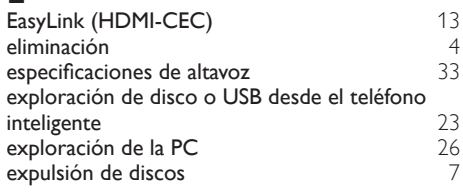

# F

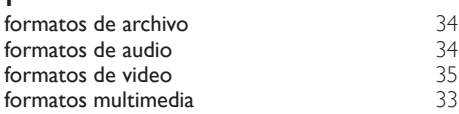

# $\overline{G}$ <sub>grill</sub>

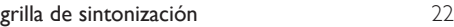

H HDMI-CEC [13](#page-13-1)

# I

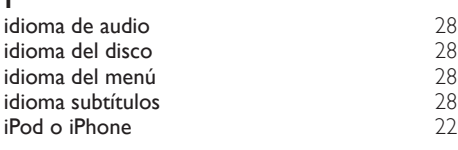

# $\overline{K}$

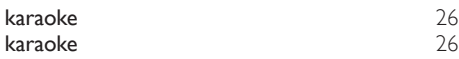

# M

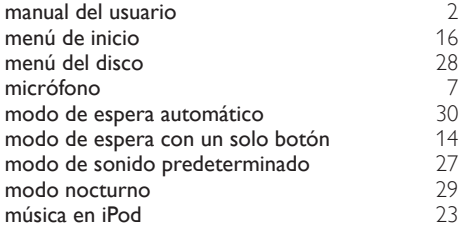

# N

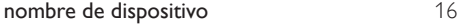

# $\overline{\circ}$

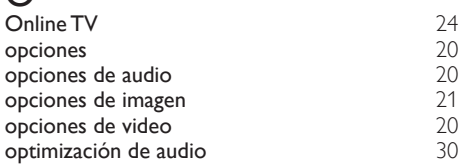

# $\overline{P}$

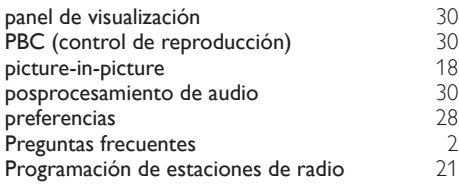

# R

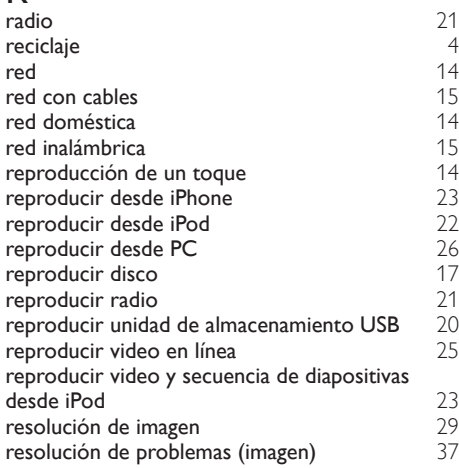

# $\overline{s}$

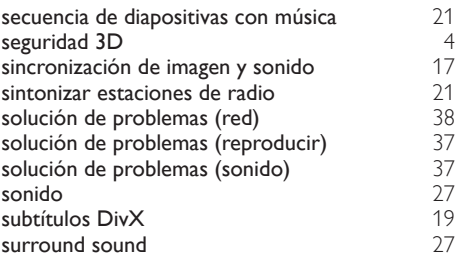

# $\bar{T}$

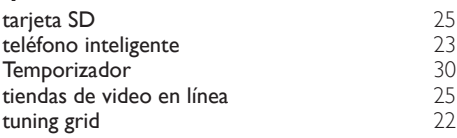

# $\overline{U}$

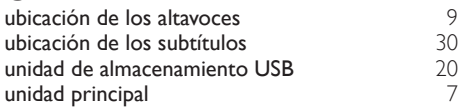

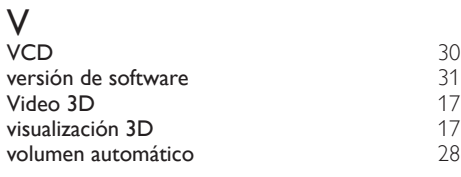

### W

wireless rear audio [10](#page-10-1)

### **CERTIFICADO DE GARANTIA NO BRASIL**

Este aparelho é garantido pela Philips do Brasil Ltda, por um período superior ao estabelecido por lei Porém, para que a garantia tenha validade, é imprescindível que, além deste certificado, seja apresentada a nota fiscal de compra do produto.

A Philips do Brasil Ltda. assegura ao proprietário consumidor deste aparelho as seguintes garantias, a partir da data de entrega do produto, conforme expresso na nota fiscal de compra, que passa a fazer parte deste certificado:

### Garantia para rádios e reprodutores de CD portáteis (sem caixa acústica destacável): 180 dias

### Garantia para os demais produtos da marca Philips: 365 dias.

### Esta garantia berderá sua validade se:

- O defeito apresentado for ocasionado pelo uso indevido ou em desacordo com o seu manual de instruções.
- · O produto for alterado, violado ou consertado por pessoa não autorizada pela Philips.
- O produto for ligado a fonte de energia (rede elétrica pilhas bateria etc.) de características diferentes das recomendadas no manual de instruções e/ou no produto.
- · O número de série que identifica o produto estiver de alguma forma adulterado ou rasurado.

Estão excluídos desta garantia defeitos decorrentes do descumprimento do manual de instruções do produto, de casos fortuitos ou de força maior, bem como aqueles causados por agentes da natureza e acidentes. Excluem-se igualmente desta garantia defeitos decorrentes do uso dos produtos em serviços não doméstico/residencial regular ou em desacordo com o uso recomendado.

#### ESTÃO EXCLUÍDAS DA GARANTIA ADICIONAL AS PILHAS OU BATE-RIAS FORNECIDAS JUNTO COM O CONTROLE REMOTO.

Nos municípios onde não exista assistência técnica autorizada Philips, as despesas de transporte do aparelho e/ou técnico autorizado correm por conta do consumidor requerente do serviço. A garantia não será válida se o produto necessitar de modificações ou adaptações para habilitá-lo a operar em qualquer outro país que não aquele para o qual foi designado, fabricado, aprovado e/ou autorizado, ou ter sofrido qualquer dano decorrente deste tipo de modificação.

### Philips do Brasil Ltda.

No Brasil, para informações adicionais sobre o produto, entre em contato com o CIC - Centro de Informações ao Consumidor através dos telefones (11) 2121-0203 (Grande São Paulo) e 0800-701-0203 (demais regiões e estados).

Horário de atendimento: de segunda a sexta-feira, das 8h às 20h e sábados das 8h às 13h. Visite também nossa página de suporte ao consumidor no website www.philips.com.br/suporte, onde também está disponível a lista completa e atualizada das assistências técnicas autorizadas Philips.

#### Para atendimento fora do Brasil, contate a Philips local ou a: Philips Consumer Service Beukenlaan 2 -5651 CD Eindhoven The Netherlands

#### **LISTA DE SERVICO AUTORIZADO - BRASIL**

**ITUMBIARA** 

68-33227216

68-32217642

82-35222367

82-32417237

82-34213452

82-32811305

96-32175934

92-36633366

92-32324252

75-34211128

77-36117592

77-34541183

71-36218288

75-36212839

73-32815181

75-32232882

77-34512791

73-32315995

74-36410202

73-36137777

74-36211323

73-35254141

74-36116456

71-33784021

75-34241908

75-32811349

75-32761853

71-32473659

71-32072070

71-33356233

74-35413143 75-32611794

75-36314470

73-30111600

88-36910019

85-40088555

88-35810512

88-36312030

88-35871073

88-36110605

88-34371987

88-36713336

88-36341233

61-35564840

61-33549615

61-34451991

28-35526349

27-32561251

27-37321142

27-37562245

28-35223524

27-37222288

27-33614355

27-37633806

27-33284292

27-32891233

27-32233899

62-33243562

64-34532878

64-34412786

61-36318166

62-33534967

62-32916770

62-32510933

62-32292908

64-34952401

62-35111431

62-33551484

ACRE CRUZEIRO DO SUL **RIO BRANCO ALAGOAS** ARAPIRACA **MACEIO** PALMEIRA DOS INDIOS UNIAO DOS PALMARES ΔΜΔΡΔ **MACAPA AMAZONAS MANALIS** MANAUS **BAHIA** ALAGOINHAS **BARREIRAS** CAFTITE CAMACARL CRUZ DAS ALMAS EUNAPOLIS FEIRA DE SANTANA **GUANAMBI ILHEUS IRECE ITABUNA JACOBINA JEOULE JUAZEIRO** LAURO DE FREITAS MURITIBA<br>PAULO AFONSO RIBEIRA DO POMBAL SALVADOR SAI VADOR SALVADOR SENHOR DO BONFIM **SERRINHA** SANTO ANTONIO DE JESUS TEIXEIRA DE FREITAS CEARÁ CRATEUS<br>FORTALEZA **IGUATU ITAPIPOCA** JUAZEIRO DO NORTE SOBRAL TAUA<sup></sup> TIANGUA **UBAJARA DISTRITO FEDERAL BRASILIA BRASILIA BRASILIA ESPIRÍTO SANTO** ALEGRE<br>ARACRUZ **BAIXO GUANDU** BARRA DE SAO FRANCISCO CACHOEIRA DE ITAPEMIRIM **COLATINA** GUARAPAR SAO MATEUS SERRA VILA VELHA VITORIA GOIÁS<br>ANAPOLIS CALDAS NOVAS CATALAO **EORMOSA** GOIANESIA **GOIANIA** GOIANIA GOIANIA **GOIATUBA INHUMAS ITAPURANGA** 

LUZIANIA **MINEIROS** PIRES DO RIO RIALMA RIO VERDE TRINDADE URUACU MARANHÃO ACAILANDIA **BACABAL** CAXIAS CODO SANTA INES **IMPERATRIZ** PEDREIRAS PRESIDENTE DUTRA SAO JOSE DE RIBAMAR SAO LUIS **MATO GROSSO** BARRA DO GARCAS CUIABA LUCAS DO RIO VERDE PONTES E LACERDA RONDONOPOLIS TANGARA DA SERRA VARZEA GRANDE MATO GROSSO DO SIL AMAMBAI CAMPO GRANDE CAMPO GRANDE DOURADOS NOVA ANDRADINA **MINAS GERAIS ANDRADAS** ARAGUARI ARAXA ARAXA ARCOS BAMBUI BELO HORIZONTE BETIM<br>BOM DESPACHO CARANGOLA CARATINGA CASSIA<br>CASSIA<br>CATAGUASES CONGONHAS CONTAGEM CORONEL FABRICIANO **CURVELO DIVINOPOLIS** FORMIGA FORMIGA<br>GOVERNADOR VALADARE<br>GUAXUPE **IPATINGA ITABIRA ITAJUBA** ITAPECERICA **ITAUNA** JOAO MONLEVADE **JOAO PINHEIRO**<br>JUIZ DE FORA LAGOA DA PRATA LAVRAS **MANHLIACLE** MONTE CARMELO MONTE SANTO DE MINAS MONTES CLAROS MURIAE NANUQUE NOVA LIMA OLIVEIRA PARACATU PASSOS PATOS DE MINAS PATROCINIO PILIMHI POCOS DE CALDAS PONTE NOVA POUSO ALEGRE

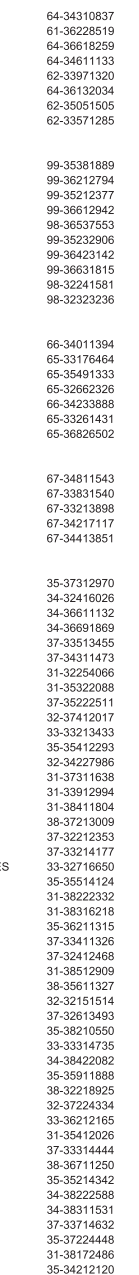

SAO JOAO DEL REI 32-33718306 SAO SEBASTIAO DO PARAISO 35-35313094 SETE LAGOAS TEOFILO OTONI 33-35225831 TIMOTEO 31-38482728 TRES CORACOES 35-32324143 **LIBA** 32.35323626 UBERABA 34-33332520 **UBERLANDIA** 34-32123636 VARGINHA 35-32228414 VARZEA DA PALMA 38-37311548 VICOSA 31-38918000 PARÁ **ANA**<br>ALTAMIRA 91-35154349 ANANINDEUA 91-32354831 **BELEM** 91-32421090 **BELEM** 91-32542424 CAPANEMA 91-34621100 CASTANHAL 91-37215052 **MARABA** 94-33224207 PARAGOMINAS 91-30110778 PARAUAPERAS 94-33561756 SANTAREM 93-35235322 **TUCURUI** 55-33523215 PARAÍRA CAMPINA GRANDE 83-33212128 GUARABIRA 83-32711159 JOAO PESSOA 83-32469689 NOVA ELORESTA 83-33741014 SAPE 83-32832479 PARANÁ 43-32521606 ARAPONGAS 44-35285181 ASSIS CHATEAUBRIAND **BANDEIRANTES** 43-35421711 CAMPO MOURAO 44-30164500 CASCAVEL 45-32254005 CIANORTE 44-36292842 **CURITIBA** 41-33334764 **CURITIBA** 41-32648791 45-35234115 EOZ DO IGHACH FRANCISCO BELTRAO 46-35241501 **IBIPORA** 43-32581863 **IRATI** 42-34221337 **LAPA** 41-36222410 LONDRINA 43-33210077 MANDAGUARI 44-32331335 MARECHAL CANDIDO RONDON 45-32542605 MARINGA 44-32264620 MEDIANEIRA 45-32642580 PARANAVAI 44-34234711 PATO BRANCO 46-32242786 PONTA GROSSA 42-30285061 RIO NEGRO 47-36450251 **ROLANDIA** 43-32561947 SANTO ANTONIO PLATINA<br>SAO MIGUEL DO IGUACU 43-35341809 45-35651429 TOLEDO 45-32522471 UMUARAMA 44-30561485 PERNAMBUCO CABO SANTO AGOSTINHO 81-35211823 CAMARAGIBE 81-34581246 81-37220235<br>87-37610085 CARUARU GARANHUNS PAULISTA 81-34331142 **RECIFE** 81-32313399 RECIFE **R1-34656042** RECIFE 81-32286123 SERRA TALHADA 87-38311401 PIALIÍ PARNAIBA 86-33222877 **TERESINA** 86-32230825 TERESINA 86-32214618 **RIO DE JANEIRO** BARRA DO PIRAI 24-24437745 **BELFORD ROXO** 21-27795797 BOM JESUS DO ITABAPOANA 22-38312216 CABO FRIO 22-26451819 CAMPOS DOS GOYTACAZES 22-27221499 CORDEIRO 22-25512099

#### **LISTA DE SERVICO AUTORIZADO - BRASIL**

DUQUE DE CAXIAS 21-27711508 **ITAGUAI** 21-26886491 **ITAOCARA** 22-38612740 **ITAPERHNA** 22.38236825 MACAE 22-27591358 MAGE 21-26333342 **NITEROL** 21-2622-0157 NOVA FRIBURGO 22-25227692 PETROPOLIS 24-22454997 RESENDE 24-33550101 RIO DE JANEIRO 21-24264702 RIO DE JANEIRO 21-25892030 RIO DE JANEIRO 21-25096851 RIO DE JANEIRO 21-24315759 RIO DE JANFIRO 21-25714999 RIO DE JANEIRO 21-3381-0711 SAO GONCALO 21-27013214 **TERESOPOLIS** 21-27439467 TRES RIOS 24-22521388 VOLTA REDONDA 24-33481601 **RIO GRANDE DO NORTE** CAICO<br>NATAL 84-34171844 84-32231249 NATAL 84-32132345 PAU DOS FERROS 84-33512334 **RIO GRANDE DO SUL BAGE** 53-32411295 **BENTO GONCALVES** 54-34526825 CAMAQUA 51-36711686 CANELA 54-32821551 CARAZINHO 54-33302292 CAXIAS DO SUL 54-30211808 **DOIS IRMAOS** 51-35641286 **ERECHIM** 54-33211933 ESTANCIA VELHA 51-35612142 FARROUPILHA 54-32683603 ELORES DA CUNHA 54-32922625 FREDERICO WESTPHALEN 55-37441850 GRAVATAI 51-30422830 IJUI<br>LAJEADO 55-33327766 51-37145155 MARAU 54-33424571 **MONTENEGRO** 51-36324187 NOVA PRATA<br>NOVA PRATA<br>NOVO HAMBURGO 54-32421328 51-35823191 OSORIO 51-36632524 PASSO FUNDO 54-33111104 **PELOTAS** 53-32223633 PORTO ALEGRE 51-32226941 51-33256653 PORTO ALEGRE PORTO ALEGRE 51-32268834 **RIO GRANDE** 53-32323211 SANTA CRUZ DO SUL 51-37153048 SANTA MARIA 55-30282235 SANTA ROSA 55-35113449 SAO JOSE DO OURO 54-33521216 SOBRADINHO 51-37421409 TAPERA 54-33851160 TAQUARI 51-36534390 51-36641940 **TORRES** TRES DE MAIO 55-35358727 URUGUAIANA 55-34118069 VACARIA 54-32311396 **VENANCIO AIRES** 51-37411443 VERA CRUZ 51-37181350 RONDÔNIA **BURITIS** 69-32383830 CACOAL 69-34431415 **GUAJARA MIRIM** 69-35414430 PORTO VELHO 69-32273377 RORAIMA **BOA VISTA** 95-32249605 **SANTA CATARINA ARARANGUA** 48-35220304 BALNEARIO CAMBORIU 47-33630706 **BLUMENAU** 47-33233907 **BRUSOUE** 47-33557518 CANOINHAS 47-36223615 CAPINZAL 49-35552266 CHAPECO 49-33221144

CONCORDIA 49-34423704 CRICIUMA 48-21015555 **CURITIRANOS** 49-32410851 ELOPIANOPOLIS 48-32049700 GAROPABA 48-32544104 INDAIAL 47-33333275 ITA.IAI 47-33444777 **TARAGHA DO SHE** 47-33722050 **JOACABA** 49-35220418 JOINVILLE 47-34331146 **LAGES** 49-32244414 **LAGLINA** 48-36443153 MARAVILHA 49-36640052 PINHALZINHO 49-33661014 PORTO UNIAO 42-35232839 RIO DO SUL 47-35211920 RIO NEGRINHO 47-36440979 SAO MIGUEL DO OESTE 49-36220026 TURARAO 48-36261651 VIDEIRA 49-35660376 XANXERE 49-34333026 **SÃO PAULO<br>AGUAS DE LINDOIA** 19-38241524 AMERICANA 19-34062914 AMPARO 19-38072674 **ARACATURA** 18-36218775 ARARAQUARA 16-33368710 ASSIS 18-33242649 ATIBAIA 11-44118145 AVARE 14-37322142 **BARRETOS** 17-33222742 **BAURU** 14-31049551 **BIRIGUI** 18-36424011 **BOTUCATU** 14-38821081 CAMPINAS 19.37372500 CAMPOS DO JORDAO 12-36622142 CATANDUVA 17-35232524 CERQUILHO<br>CRUZEIRO 15-32842121 12-31433859 **DIADEMA** 11-40430669 **DRACENA** 18-38212479 FERNANDOPOLIS 17-34423752 16-37223898 **FRANCA** FRANCO DA ROCHA 11-44492608 **GUARATINGUETA** 12-31335030 GUARUTA 13-33582042 GUARULHOS 11-24431153 **IBITINGA** 16-33417665 **INDAIATUBA** 19-38753831 **ITAPETININGA** 15-32710936 **ITAPIRA** 19-38633802 **ITAPOLIS** 16-32622524 **ITAQUAQUECETUBA** 11-46404162 **ITARARE** 15-35322743 11-40230188 **ITU ITUVERAVA** 16-37293365 **JALES** 17-36324479 JAH. 14-36222117 **JUNDIAI** 11-45862182 LEME 19-35713528 **LIMEIRA** 19-34413179 **TINS** 14-35227283 14-34547437 MARILIA MATAO 16-33821046 MAUA 11-45145233 MOGLDAS CRUZES 11-47041814 MOGI GUACU 19-38181171 MOJI MIRIM 19-38624401 **OLIMPIA** 17-32805378 034300 11-36837343 OURINHOS 14-33225457 PIRACICABA 19-34340454 PIRASSUNUNGA 19-35614091 PORTO FERREIRA 19-35851891 PRESIDENTE PRUDENTE 18-32225168 PROMISSAO 14-35411696 **REGISTRO** 13-38212324 RIBEIRAO PRETO 16-36368156 RIBEIRAO PRETO 16-39049908 RIO CLARO 19-35348543 SALTO 11-40296563 SANTO ANDRE 11-49905288 SANTOS 13-32272947 SAO BERNARDO CAMPO 11-41257000

SAO CARLOS SAO JOAO DA BOA VISTA 19-36232990 SAO JOSE DO RIO PARDO 10.36085760 SAO JOSE DO RIO PRETO 17-32325680 SAO JOSE DOS CAMPOS 12-39239508 SAO PAULO 11-29791184 SAO PAULO 11.38650807 SAO PAULO 11-22722245 SAO PAULO 11-26940101 SAO PAULO 11-32077111 SAO PAULO 11.39757996 SAO PAULO 11-22976464 SAO PAULO 11-56679695 SAO PAULO 11-38751333 SAO PAULO 11-38457575 SAO PAULO 11-22966122 SAO PAULO 11-20713907 SAO PAULO 11.25770800 SAO PAULO 11-32222311 SAO ROQUE 11-47125635 SAO VICENTE 13-34646559 SOROCARA 15-32241170 11-47598671 **SUZANO** TABOAO DA SERRA 11-47871480 16-32524039 TAQUARITINGA TAURATE 12-36219080 15-32822452 TIFTE TUPA 14-34962596 VALINHOS 19-38716629 VOTUPORANGA 17-34214940 SERGIPE 79-32176080 ARACAJU **ITARAIANA** 70.34313023 LAGARTO 79-36312656 **TOCANTINS** ARAGUAINA 63-34111818 GUARAI 63-34641590 **GURUP** 63-33511038 PALMAS 63-32175628

SAO CAETANO DO SUL

11-42275339

A lista completa e atualizada dos nossos postos autorizados está disponível no site www.philips.com.br

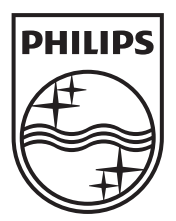

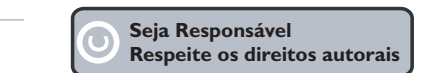

Especificações sujeitas a alteração sem aviso prévio. Marcas comerciais são propriedade de Koninklijke Philips Electronics N.V. ou de seus respectivos proprietários.

www.philips.com

l,

© 2012 Koninklijke Philips Electronics N.V. All rights reserved. sgpam\_1201/78\_v1